# What the Quack: Hunt for the QBot with Logpoint

Emerging Threats Protection Report

Our Logpoint Security Research team has been researching and investigating new major vulnerabilities, building SIEM rules and SOAR Playbooks aiding swift investigation and response times.

In this iteration of Emerging Threat Protection, we look into an old threat that has been a nuisance for over a decade; Quakbot.

# **Table of Contents**

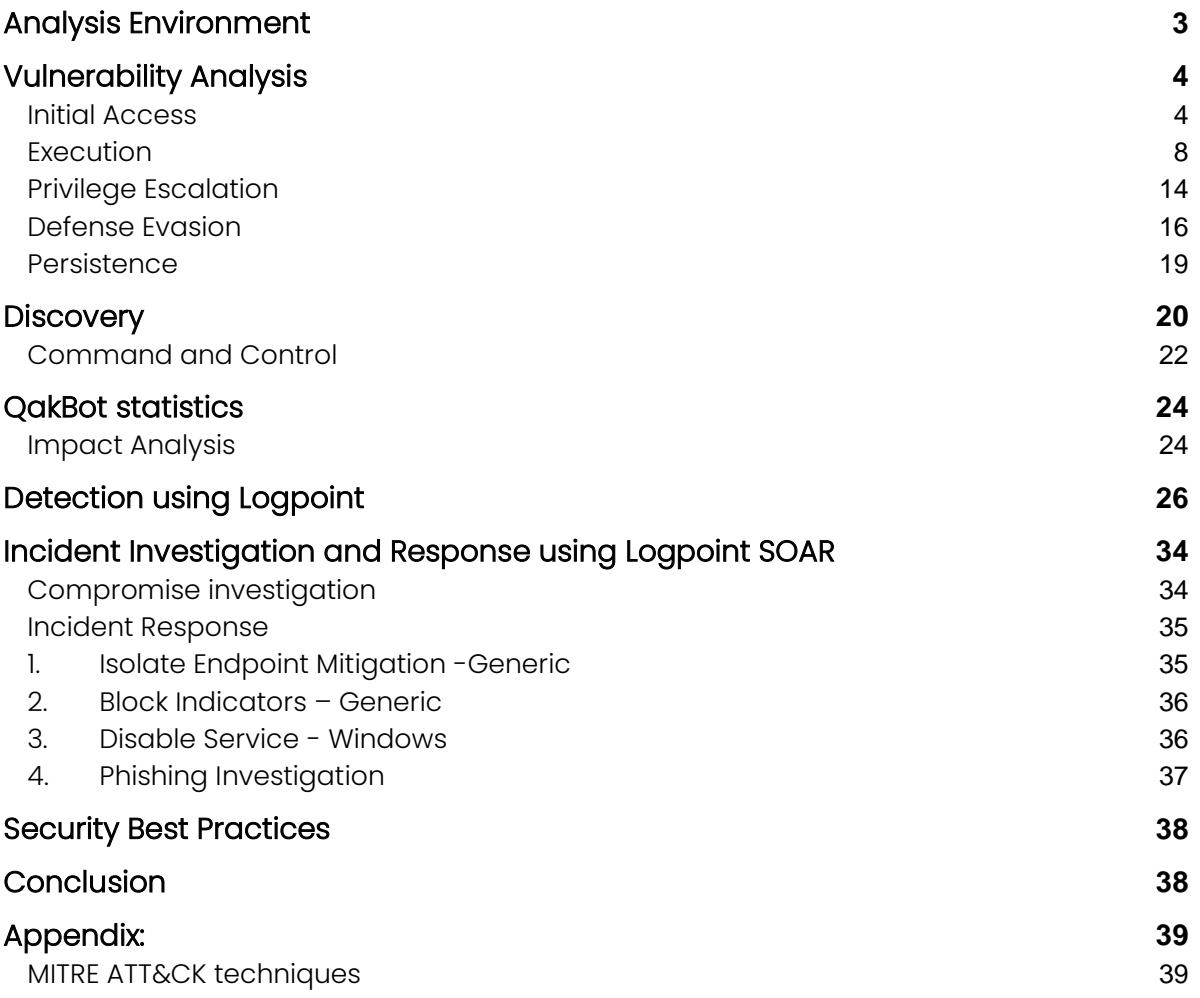

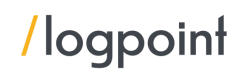

Every few months the attack resurfaces being introduced by a different actor. The attack method has been named QBot. In the last few months, Logpoint has been closely monitoring its emergence, attack patterns, and possible detections to stop it before it can become a threat. We go into a stepby-step process on how the attack spreads, functions, and how a cyber defender can detect it, using Logpoint's features. Following the analysis, the report covers detection methods, investigation playbooks, and recommended responses and best practices.

*All new detection rules are available as part of Logpoint's latest release, as well as through Logpoint's download center [\(https://servicedesk.logpoint.com/hc/en-us/articles/115003928409\)](https://servicedesk.logpoint.com/hc/en-us/articles/115003928409). Customized Investigation and Response playbooks were pushed to Logpoint ETP customers. Below is a rundown of the incident, potential threats, and how to detect any potential attacks and proactively defend using Logpoint's SIEM and SOAR capabilities.*

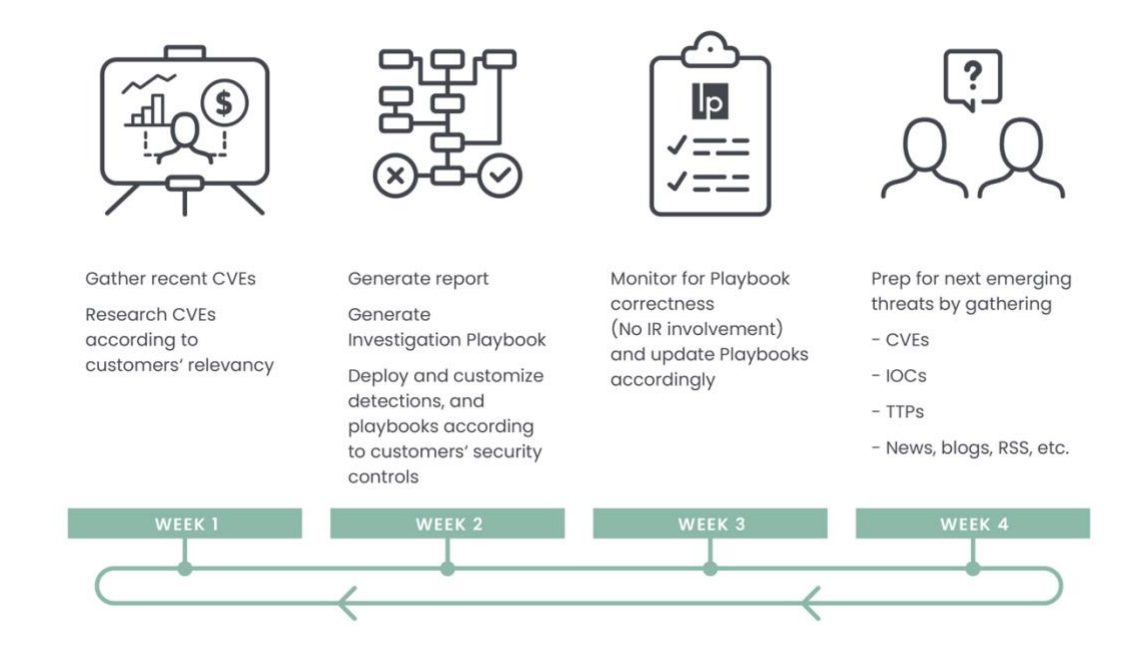

# <span id="page-2-0"></span>Analysis Environment

To create this comprehensive report, we selected a sample MD5:17478bdc88d5d8101ff1058ab0a44116, which we detonated in Windows Server 2012 R2 Datacenter on a Virtual Environment and used a process hacker to view the processes as they ran. Besides that, we looked into detailed reports from our friends at [Elastic,](https://www.elastic.co/security-labs/exploring-the-qbot-attack-pattern) [Trend Micro,](https://www.trendmicro.com/en_us/research/22/f/black-basta-ransomware-operators-expand-their-attack-arsenal-wit.html) [ZScaler,](https://www.zscaler.com/blogs/security-research/rise-qakbot-attacks-traced-evolving-threat-techniques) [Sophos,](https://news.sophos.com/en-us/2022/03/10/qakbot-injects-itself-into-the-middle-of-your-conversations/) and other cyber defense blogs to make sure we didn't leave out any crucial information and be able to provide a comprehensive report as possible. The same malware sample is available on triage and can provide an analysis baseline to better understand the attack pattern and the sample. The sample is available on triage for anyone to view as a public report. [Malware sandboxing report by Hatching Triage](https://tria.ge/220805-ljglhahgf2)

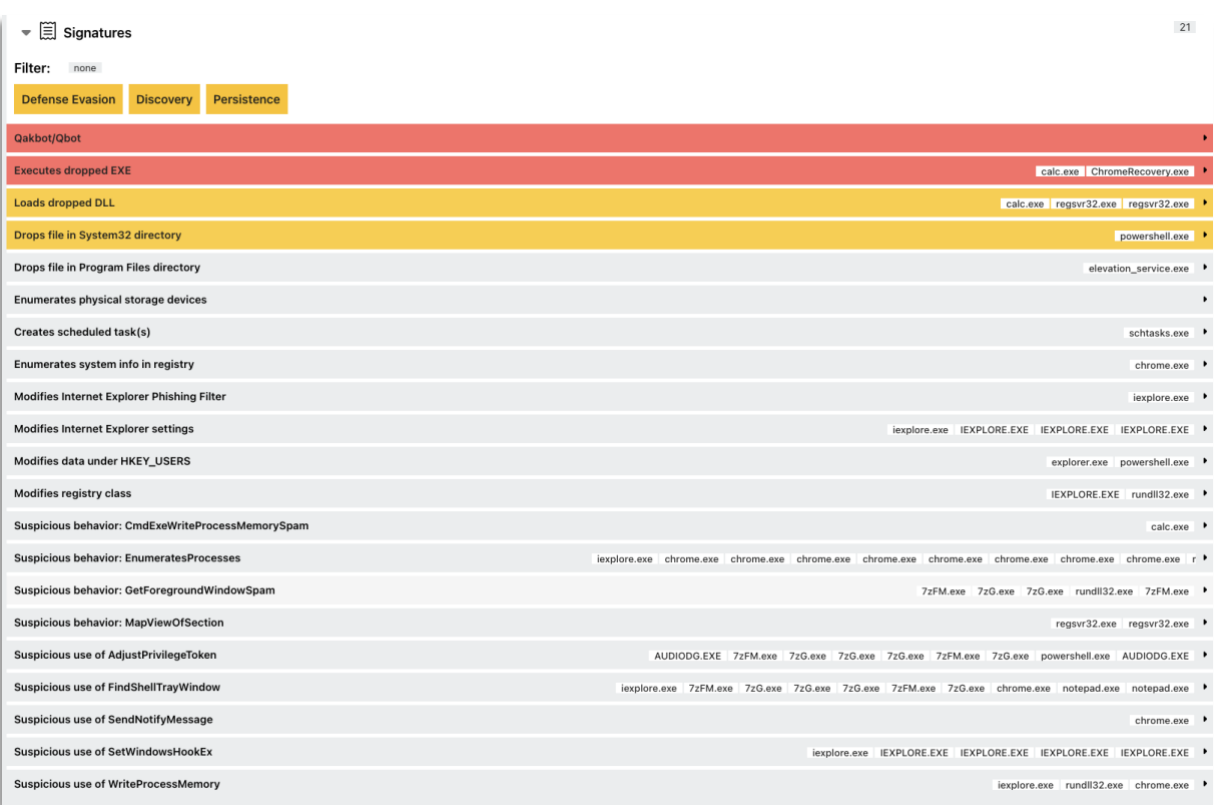

## Triage signatures for processes

At a high level, below are some of **Qakbot's** core capabilities:

- Initial Access malspam campaigns with malicious attachments, hyperlinks, or embedded images that will drop a second-stage payload. - Qakbot has recently used HTML attachments that download a password-protected ZIP file with an ISO file inside. The ISO file will contain a .LNK file, a Windows 7 version of `calc.exe`, and two DLLs. One DLL is named `WindowsCodecs.dll`, masquerading as a support file for `calc.exe`.
- **Execution** using rundll32 or regsvr32 to execute or register/unregister DLLs.
- **Privilege Escalation** creating scheduled tasks to run payloads as the `SYSTEM` user.
- **Persistence** modifying registry Run keys.
- **Defense Evasion** modifying Defender registry keys and injecting itself into processes such as `iexplorer.exe`, `explorer.exe`, `msra.exe`, `mobsync.exe`, and `OneDriveSetup.exe`.
- **EXEDISCOVERY** running discovery commands such as `whoami /all`, 'ipconfig /all', and `net view  $/$ all`.
- **EXECTE INOVEMBER 4** Lateral Movement using WMI to create services on other endpoints within the breached network.
- **Credential harvesting** attempting to extract browser data from Internet Explorer and Microsoft Edge using `esentutl.exe`, a built-in Microsoft utility.
- **■** Data collection and exfiltration creating a staging folder that collects emails dating back several years in attempts to perform email thread hijacking.

# <span id="page-3-0"></span>Vulnerability Analysis

# <span id="page-3-1"></span>Initial Access

Whatever occurs subsequently, it is critical to remember that the QBot threat begins with the delivery of an email containing malicious links, attachments, or embedded pictures.

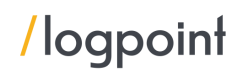

The messages are usually brief and feature a call to action, which email security solutions disregard. Using embedded links is the weakest technique since many URLs lack the HTTP or HTTPS protocol, rendering them unclickable in most email programs. Furthermore, because they are not HTML links, non-clickable URLs are likely to escape email security measures.

However, because receivers are unlikely to copy and paste these URLs into a new tab, success percentages fall.

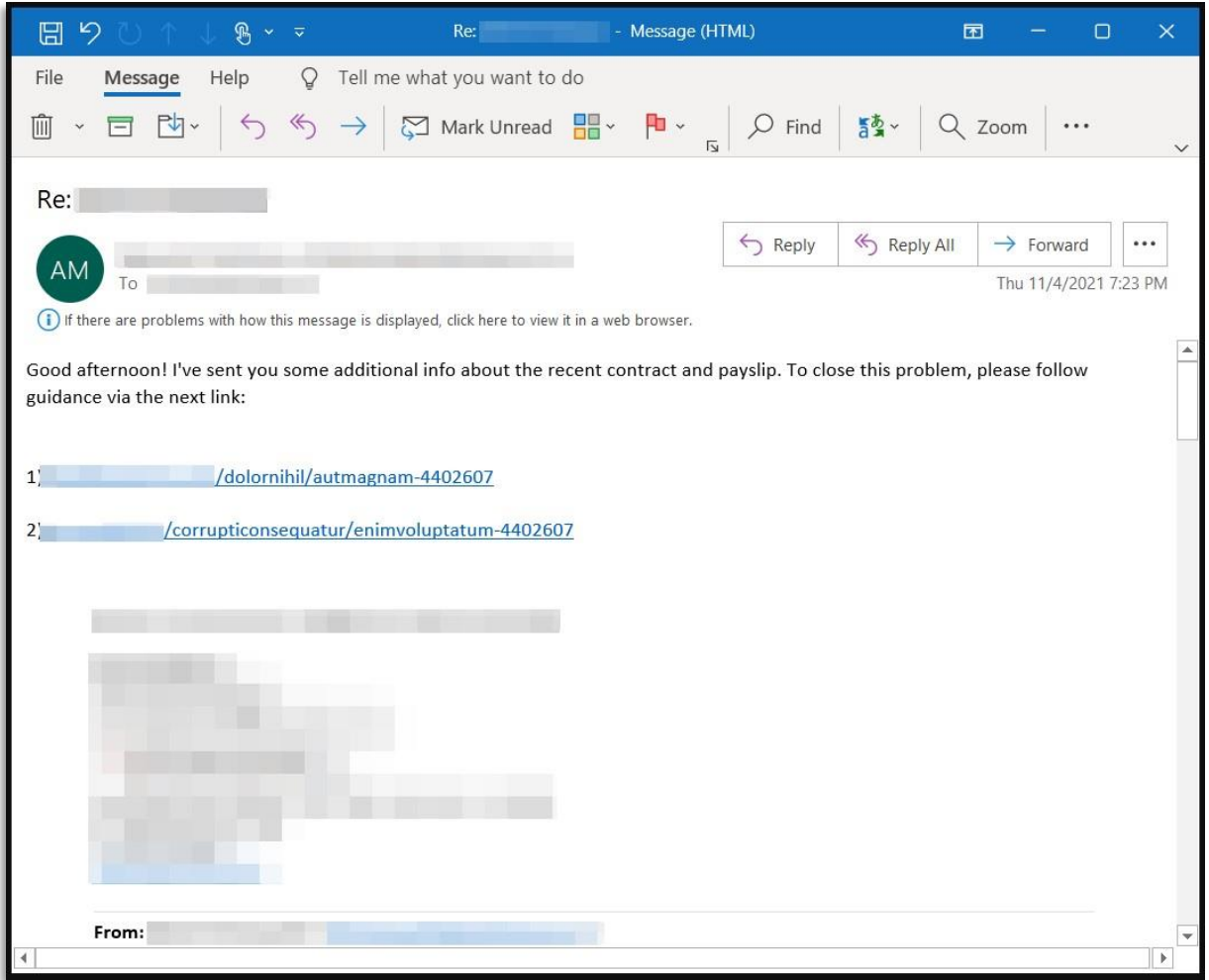

Emails containing URLs to malicious Excel downloads Source: Microsoft

When the actors hijack email conversations to create a counterfeit reply, their odds improve dramatically.

This form of internal reply chain attack has recently been used effectively against IKEA, and it is extremely difficult for security systems to trace and block.

The assaults are weak in the case of malicious attachments because most security systems would flag ZIP attachments as potentially harmful.

QBot's latest delivery method is embedded graphics in the email body, which include malicious URLs.

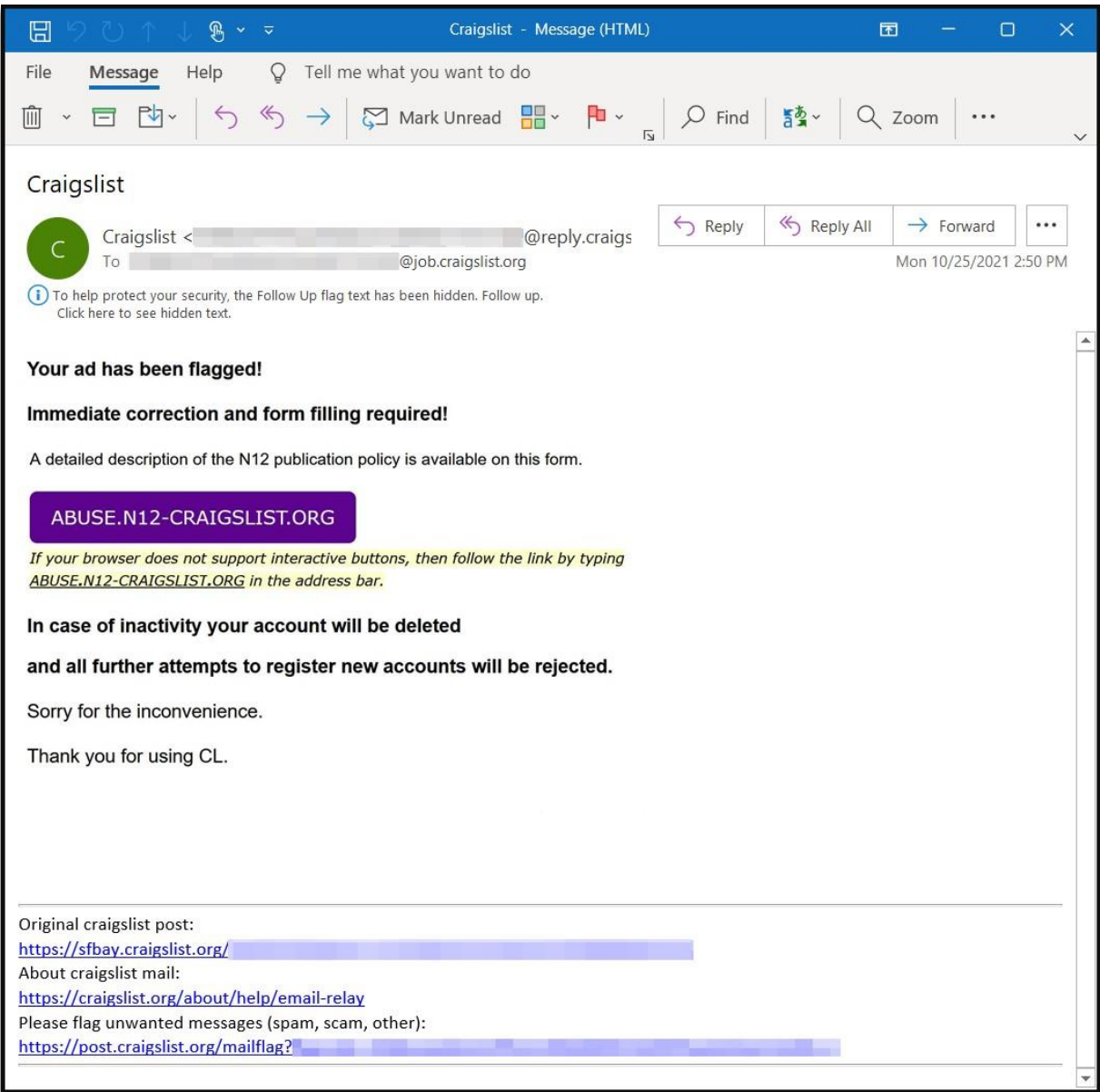

QBot email containing an embedded image. Source: Microsoft

Again, the image is a screenshot of text instructing the recipient to type the URL themselves, evading content security tool detection.

An alert created for the detection of phishing attempts depends on the log source to detect the email as malicious first. This means the user has to be vigilant when opening the email on their own in cases where there are no email security devices or in cases where the devices cannot flag the email as malicious. This is why email chain attacks have proven so effective in the past and why proper training is the only prevention and detection as of now.

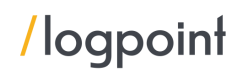

## Infection Chain

If we look at the infection chain itself, the user, against their best judgment, still has to open the link which downloads a tainted legitimate windows file containing the malicious code that eventually loads QBot on the workstation.

# **Obot Infection chain**

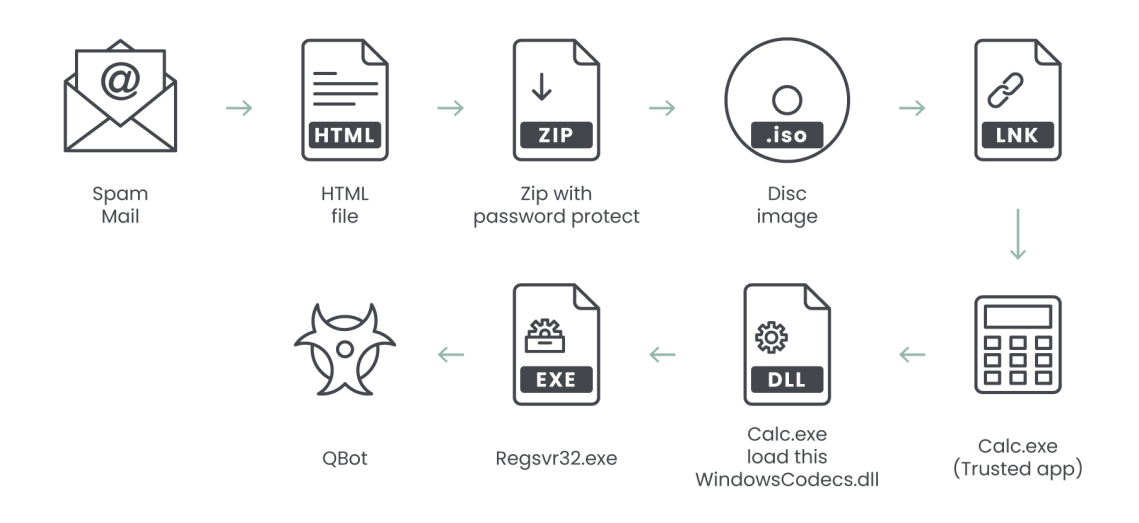

In this one particular case, after the phishing campaign, an HTML file is dropped. When the file is opened, it drops a password-protected ZIP file "TXRTN 2636021.zip" into the local system.

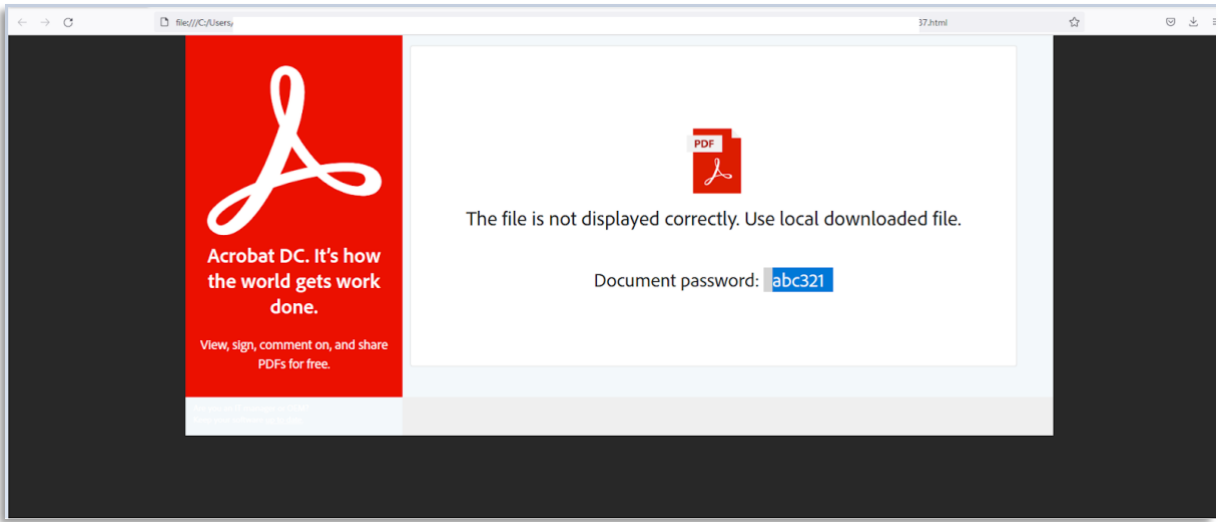

We can obtain an ISO file by extracting the ZIP file with the password specified on the HTML page. The ISO file provides the following information:

- **TXRTN 8468190 LNK file This LNK file is the execution trigger point.**
- WindowsCodecs.dll Windows file (masked name) used to execute the malicious payload.
- Calc.exe A valid Windows file with hidden attributes.
- 102755.dll QBot DLL with hidden attribute

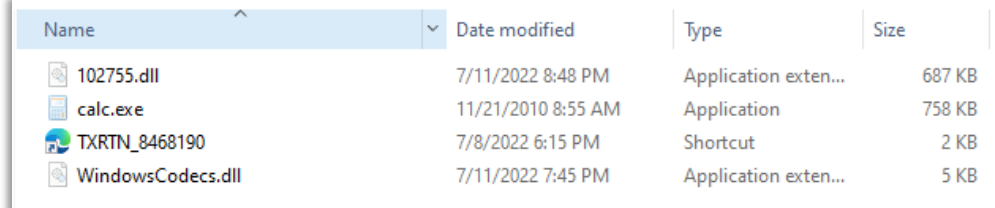

# <span id="page-7-0"></span>Execution

For this, we are assuming that the user has downloaded the malicious file. The user then has to open the LNK file which in turn launches the "Calc.exe". "Calc.exe", since it has tampered attributes, loads the file named "WindowsCodecs.dll" (name masquerading) which contains the malicious code. Finally a new process with malware payload "102755.dll" is created and executes the following command.

1 "C:\Windows\System32\cmd.exe" /q /c calc.exe && 2 "C:\Windows\Syswow64\regsvr32.exe 102755.dll"

The initial execution command does the following:

- C:\Windows\System32\cmd.exe this executes the Microsoft command interpreter
- $\bullet$  /q this switch of cmd.exe is to suppress echo output
- $\bullet$  /c this switch of cmd.exe is to pass a specific command string to the command interpreter
- && if the preceding commands were successful, continue and run the next series of commands
- "C:\Windows\Syswow64\regsvr32.exe 102755.dll" uses the Microsoft Register Server (regsvr32) to execute 102755.dll.

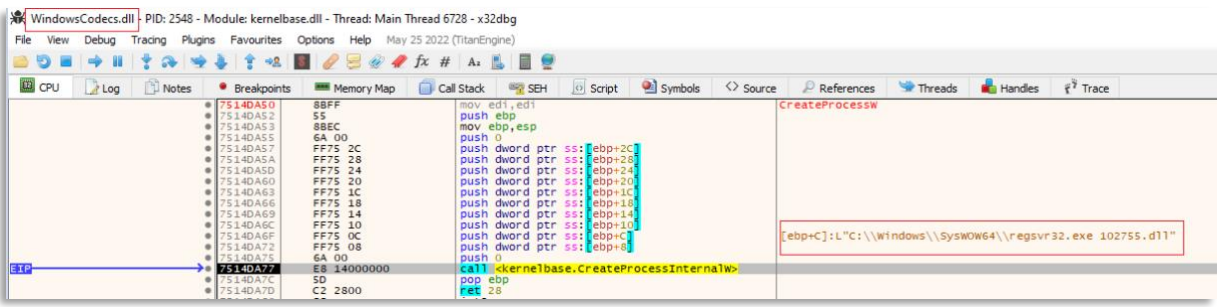

The below screenshot shows the process chain of QBot.

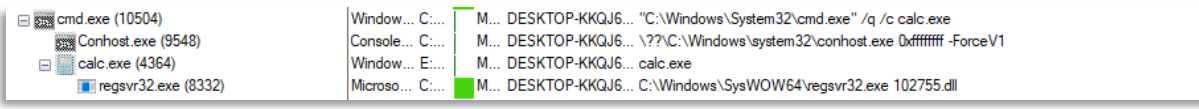

The malware is then successfully loaded via the technique called DLL side-loading. It is a simple process but can evade most of the static detection rules and normal users - unless they know what to look for.

After that, it loads the downloaded DLL payload through regsvr32.exe and injects it into explorer.exe. Then performs further operations, including:

- Checks for the presence of antivirus software.
- Creates a RUN key for persistence in the system.
- **•** Creates scheduled tasks to execute the payload at a specific time.

Previously, the QBot malware tried to inject malicious content into any of the processes from the list below:

- %SystemRoot%\SysWOW64\Explorer.exe
- %SystemRoot%\SysWOW64\OneDriveSetup.exe
- %SystemRoot%\System32\OneDriveSetup.exe
- %SystemRoot%\Explorer.exe
- %SystemRoot%\SysWOW64\mobsync.exe
- %SystemRoot%\System32\mobsync.exe
- %ProgramFiles%\Internet Explorer\iexplorer.exe
- %ProgramFiles(x86)%\Internet Explorer\iexplorer.exe
- %SystemRoot%\SysWOW64\msra.exe
- %SystemRoot%\System32\msra.exe

This time QBot changes the list of target processes.

- C:\Windows\SysWOW64\wermgr.exe
- C:\Windows\SysWOW64\msra.exe
- C:\Program Files (x86)\Internet Explorer\iexplore.exe

This technique is the precursor for the next ultimate step; privilege escalation. Once the target process is chosen (in our case wermgr.exe), the payload uses a process-hollowing technique to inject into the legitimate target process. Malware usually performs process hollowing to inject malicious code or modules into another process to evade being detected.

QakBot will choose a system process from a process list as the target process for process hollowing based on the affected machine's platform (32-bit or 64-bit) and anti-virus software. For this variation, this list includes OneDriveSetup.exe, explorer.exe, mobsync.exe, msra.exe, and iexplore.exe.

The virus will select any random application based on the testing environment, variant, and running processes. It chose "OneDriveSetup.exe" in the example below. QakBot then invokes the API CreateProcessW() to launch a new process with the creation flag CREATE SUSPENDED, causing it to be suspended at the start. By executing API WriteProcessMemory, it can then modify its memory data, such as loading the QakBot core module onto the newly generated "OneDriveSetup.exe" process (). The code at the new process's entry point is then modified to jump to the injected core module. It eventually invokes the API ResumeThread() to restart the new process, after which QakBot is executed in the target process.

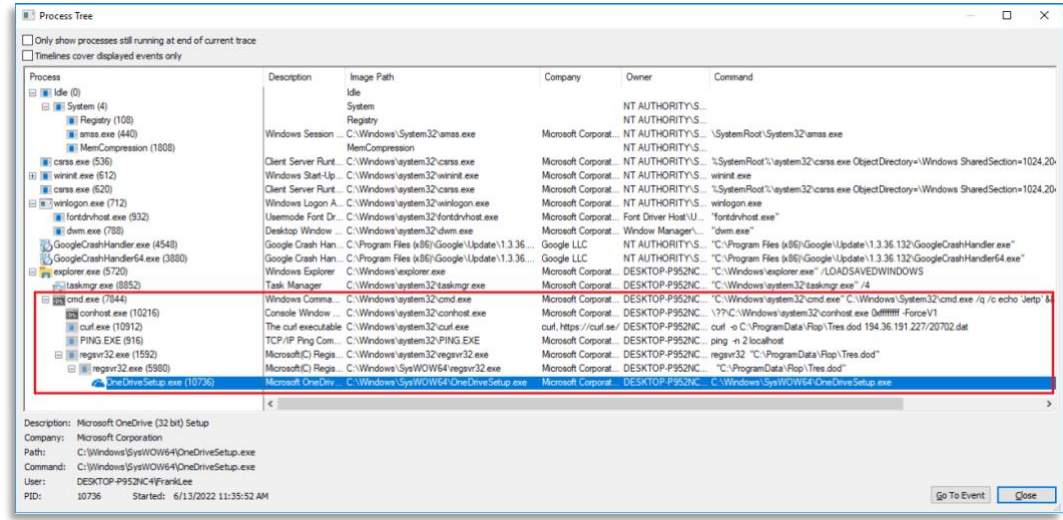

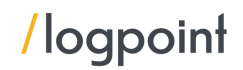

While the sample in triage injected itself into "chrome.exe" and a new file called software\_reporter\_tool.exe

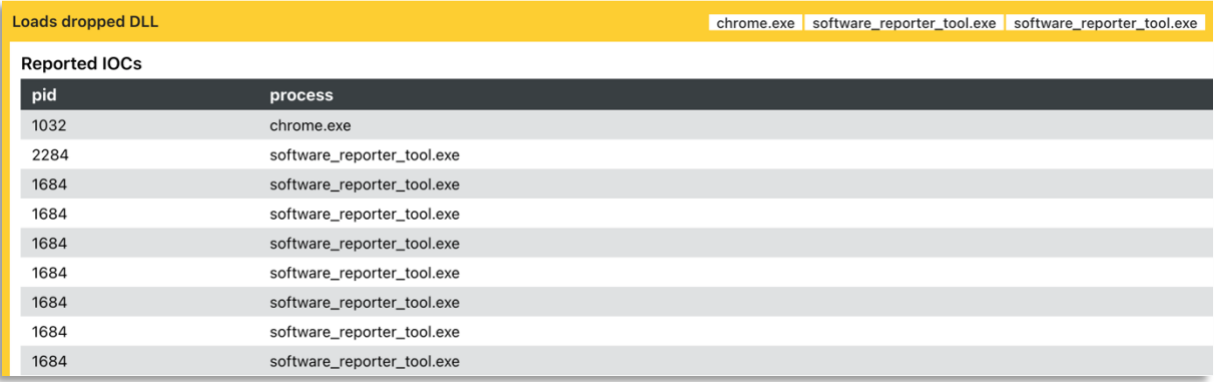

#### This does make the particular detection tough.

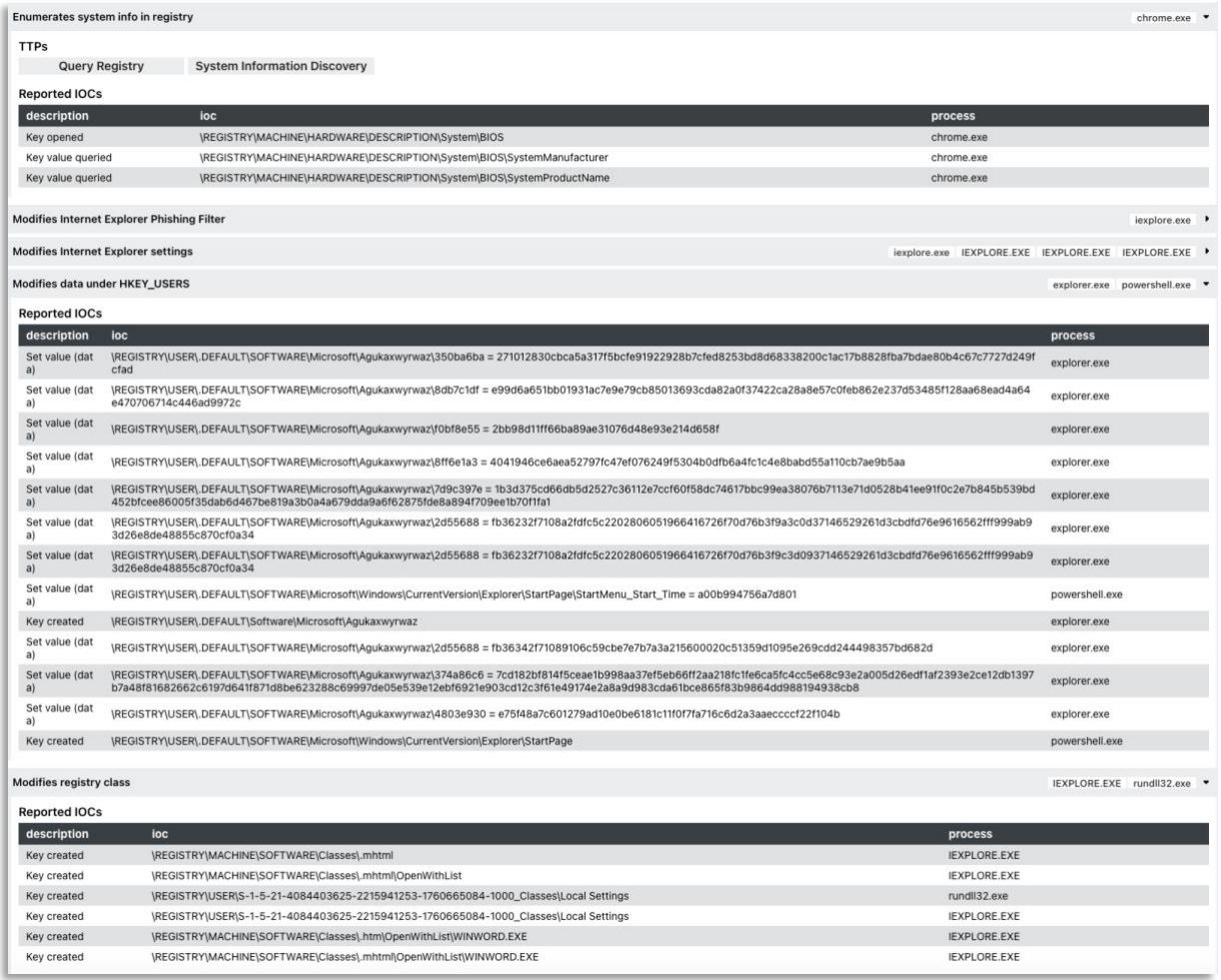

The Microsoft command interpreter was launched, followed by the launch of the first regsvr32.exe process from C:\WindowsSystem32. Then, from C:\WindowsSysWOW64, a child regsvr32.exe process is launched with identical command-line inputs. The SysWOW64 subdirectory contains

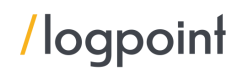

system files that are required to run 32-bit processes on a 64-bit Windows operating system. Because the QBot DLL is a 32-bit file, this is to be expected.

When regsvr32.exe executes the DLL, it injects itself into the Explorer process.

Following that, an explorer.exe process is launched, which promptly self-injects shellcode. There were multiple instances of the process being injected, in variations of as many as 20. Each injection initiates a different module which we will discuss further in the report.

Before doing so it is important to look at what files are packed inside them, which will provide crucial insights into the investigation.

#### Technical Analysis

#### 102755.dll

The DLL file (102755.dll - MD5:217f7ddedf40dbe456ce13bf01bd74fc) sample is a x32-bit Delphi compiled binary, which has no export functions.

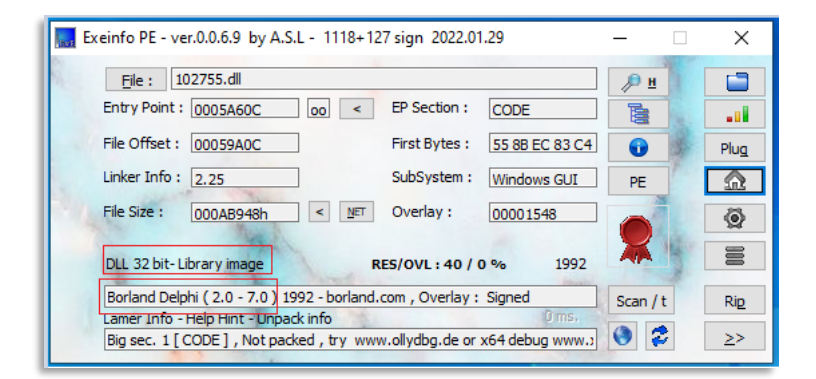

When executing the DLL file, it decrypts the XOR encoded payload in memory. The payload is a binary compiled in VC. Dump 1 displays the payload as well as an API method.

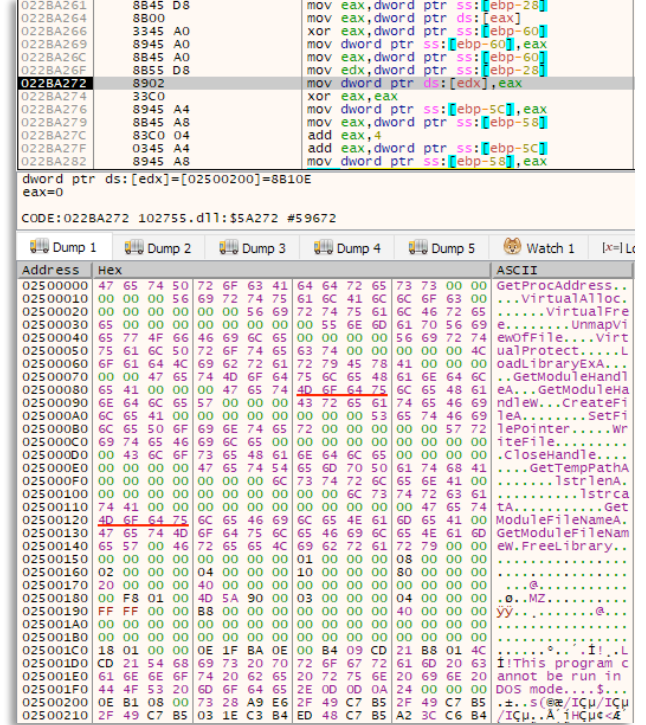

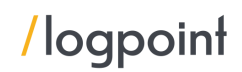

## QBot Payload

Fellow malware experts have thoroughly covered QBot's original payload. These include the most recent versions and have included various common malware components, but QBot itself has kept on adding multiple new modules, functions, deceptions, and obfuscation to decrease visibility and toughen analysis.

Something common between all the variants is that the QBot payload first uses the GetFileAttributes API to look for the Microsoft Defender emulator folder. The string "C:INTERNAL empty" is used to test this condition. The payload is ended if the condition is met.

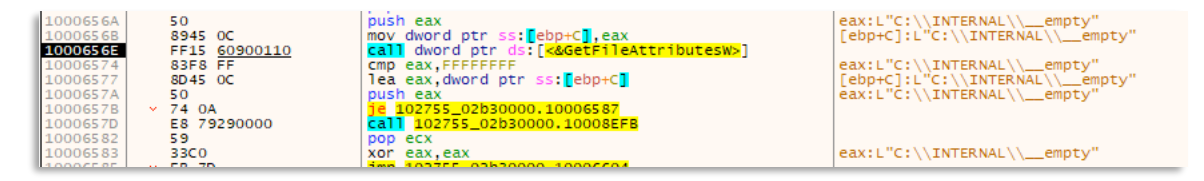

Next, the payload checks for the environment variable "SELF\_TEST\_1" to check if the victim is already infected. If the flag is set, it will clear the memory and terminate itself.

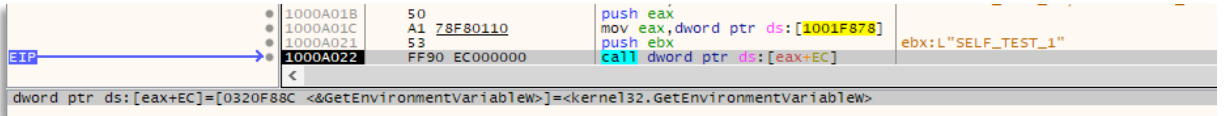

If the victim PC is not already infected, the payload binary creates a new thread and starts the execution.

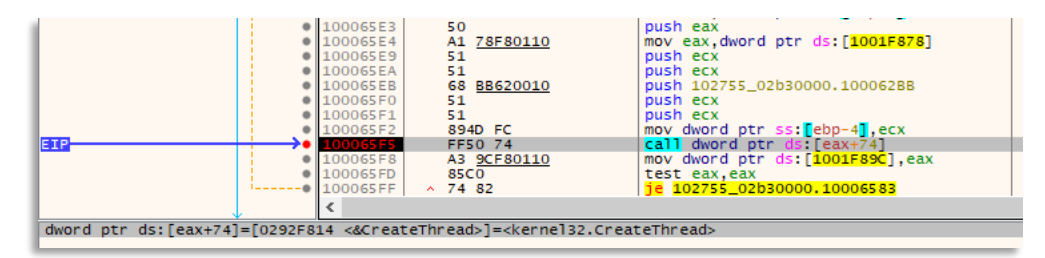

The first thread function runs an API hashing function that restructures the new IAT table as follows:

- Kernel32.dll
- Ntdll.dll
- **■** User32.dll
- Netapi32.dll
- Advapi32.dll
- Shlwapi.dll
- Shell32.dll
- **■** Userenv.dll
- w32\_32.dll

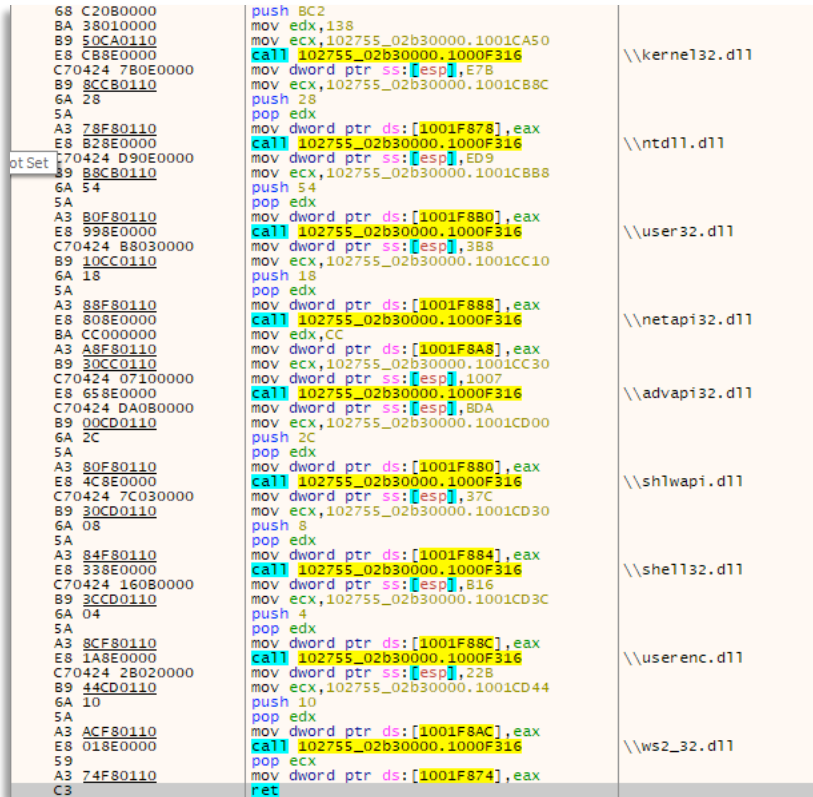

The anti-debug check is also included in the payload via the GetTickCount() API. Following the antidebug check, it collects sensitive system information from the victim's PC, including the computer name, GetVolumeInformation, user account name, module name, type of process, and OS version information.

The payload provides a list of XOR encoded AV process names. Following decoding, the payload verifies against the system's running processes. The payload makes use of the APIs CreateToolhelp32Snapshot, Process32First, and Process32Next.

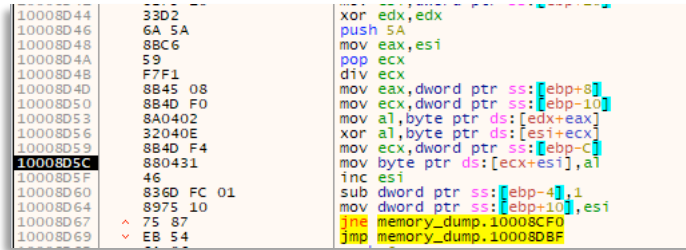

The following modules have been used by the malware to reduce its chances of analysis.

Packer - The executable has been reconstructed using a packer.

Random Directory Name - Creating a working directory with a randomized directory and file name to avoid file signatures. Directory location is %APPDATA%\Microsoft.

String Encryption – Containing encrypted strings using XOR encryption (applies also to other modules).

Dynamic Import Table – Import table built dynamically based on encrypted strings (applies also to other modules).

And an AV detection module is discussed in the Defence Evasion section further below in the report.

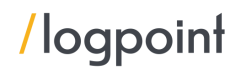

The analysts at Elastic also found that before proceeding, QBot also performs a check to prevent execution on systems that are using the following default system languages:

- LANG\_RUSSIAN (Russia)
- LANG\_BELARUSIAN (Belarus)
- LANG\_KAZAK (Kazakhstan)
- LANG\_ARMENIAN (Armenia)
- LANG\_GEORGIAN (Georgia)
- LANG\_UZBEK (Uzbekistan)
- **■** LANG\_TAJIK (Tajikistan)
- **■** LANG\_TURKMEN (Turkmenistan)
- LANG\_UKRAINIAN (Ukraine)
- LANG\_BOSNIAN (Bosnia)
- LANG\_KYRGYZ (Kyrgyzstan)

```
BOOL ctf::DoesComputerUseCCCPKeyboard()
 \overline{2}\overline{3}BOOL result; // esi
        unsigned int n lavouts: // ebx
       unsigned int i, // edx<br>unsigned int i, // edx<br>unsigned int j, // ecx<br>HKL layouts[64]; // [esp+8h] [ebp-118h] BYREF
 5
 \frac{6}{7}uint16_t primary_language_ids[12]; // [esp+108h] [ebp-18h]
       primary_language_ids[0] = LANG_RUSSIAN;<br>_result = 0;
10<sub>1</sub>ho
13
       primary_language_ids[4] = LANG_ARMENIAN;<br>primary_language_ids[4] = LANG_ARMENIAN;<br>primary_language_ids[7] = LANG_UZBEK;
15
16
       primary_language_ids[8] = LANG_TAJIK;<br>primary_language_ids[9] = LANG_TURKMEN;<br>primary_language_ids[10] = LANG_UKRAINIAN;
18
19
20
        primary_language_ids[11] = LANG_BOSNIAN;<br>primary_language_ids[11] = LANG_BOSNIAN;<br>primary_language_ids[6] = LANG_KYRGYZ;
\overline{21}\overline{22}2<sup>3</sup>n_layouts = g_p_api_user32->NtUserGetKeyboardLayoutList(LANG_KYRGYZ, layouts);<br>for ( i = 0; i < n_layouts; ++i )
24<br>25<br>26<br>27<br>28
        -{
           for ( j = 0; j < 0xC; ++j )
           ₹
29
               if ( (layouts[i] & 0x3FF) == primary_language_ids[j] )
30
                       \frac{1}{2} = 1;
31
32
      \rightarrow33
        return _result;
34
```
## <span id="page-13-0"></span>Privilege Escalation

One of the injected processes from the previously executed command creates a new .dll file with a randomly generated name. This one strain is particularly used to create a scheduled task for a specific ID. This query itself checks for the existence of the scheduled task, like with the infection, and if it does not exist, creates it. The scheduled tasks are set to run as a predefined task, which can be observed starting from the injected explorer.exe process spawns schtasks.exe, and creates a new scheduled task to run as the SYSTEM user. According to Microsoft, the command is generated via the outlined command line:

```
1 /TR "cmd /c start /min \"\" powershell.exe -Command
2 IEX( 
   [System.Text.Encoding]::ASCII.GetString([System.Convert]::FromBase64String((Ge
   t-ItemProperty
```

```
3 -Path HKCU: \SOFTWARE\[random string]). [random string])))
```
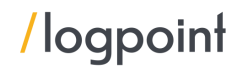

This scheduled task is created with the /F flag, which is used to suppress warnings if the specified task already exists, even though the malware has already queried for a specific scheduled task. The query that was executed is:

```
1 C:\Windows\system32\schtasks.exe, /Create, /RU, NT AUTHORITY\SYSTEM, /tn, 
   ayttpnzc, /tr, regsvr32.exe -s 
   "c:\Users\[REDACTED]\Desktop\7611346142\c2ba065654f13612ae63bca7f972ea91c6fe972
   91caeaaa3a28a180fb1912b3a.dll", /SC, ONCE, /Z, /ST, 15:21, /ET, 15:33
```
Breaking down the command, we can see that:

- **•** / Create creates a scheduled task
- /RU NT AUTHORITY \SYSTEM sets the username and escalates privilege as the SYSTEM user
- $\blacksquare$  /tn ayttpnzc defines the task name
- /tr regsvr32.exe -s "c:\Users\[REDACTED]\Desktop\7611346142\c2ba065654f13612ae63bca7f972ea91c6fe9729 1caeaaa3a28a180fb1912b3a.dll - specifies the task to run
- /sc ONCE specifies the schedule frequency once
- $\blacksquare$  /Z option that marks the task to be deleted after its execution
- **•** /ST 15:21 specifies the task start time (scheduled to start approximately 2-minutes after the scheduled task was created)
- /ET 15:33 time to end the task if not completed

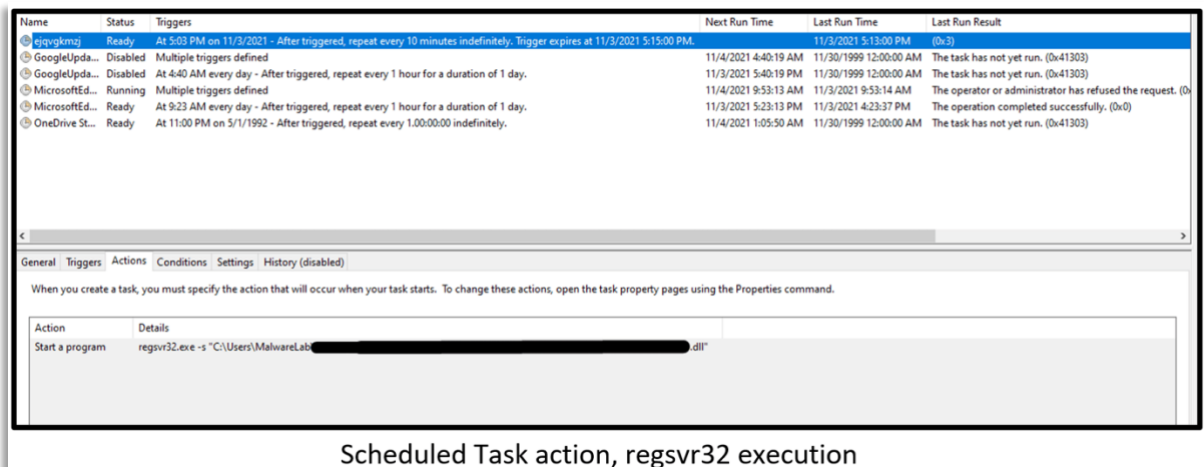

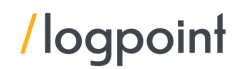

The malicious Scheduled Task is configured to execute whether or not the user is logged on:

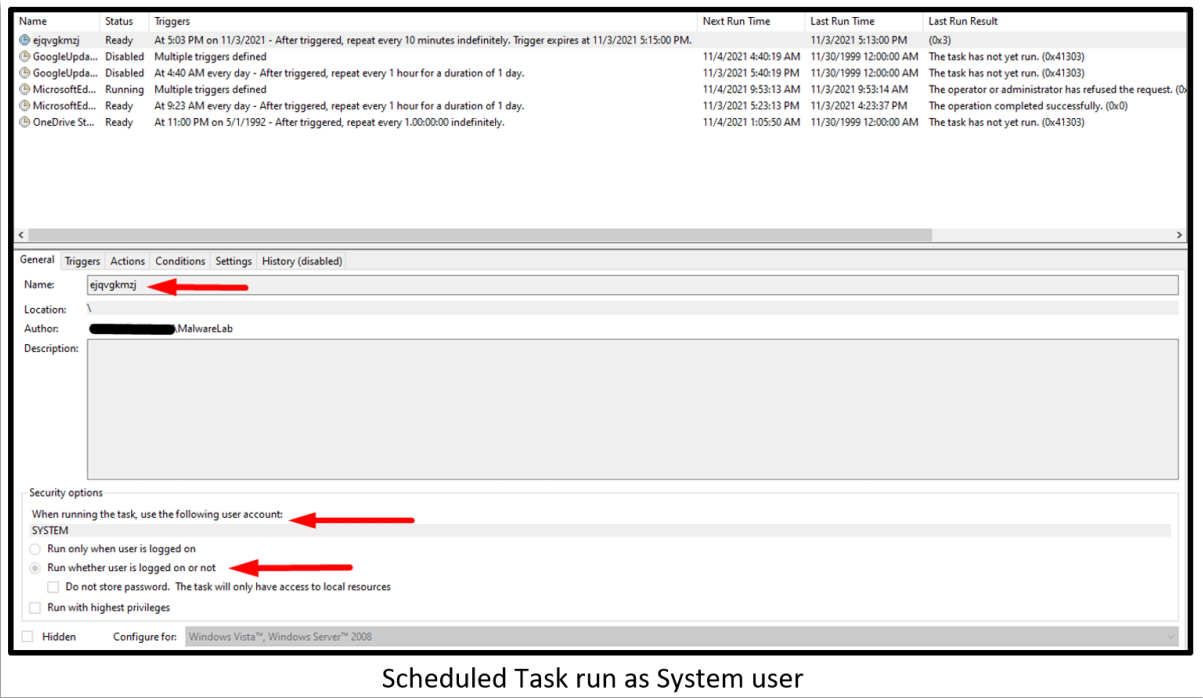

The Regsvr32 process executed thanks to the malicious Scheduled Task with System User and performed a process injection to Explorer.exe (once more). Additionally, the injected explorer process swapped two new processes of reg.exe.

C:\Windows\system32\svchost.exe -k netsvcs -p -s Schedule; responsible for the below execution:

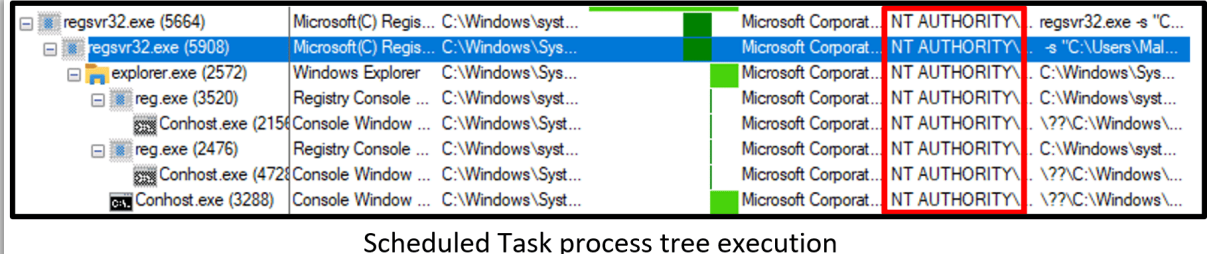

## <span id="page-15-0"></span>Defense Evasion

As mentioned previously, there were multiple file creation and registry modification events after the initial execution of the malware. One of the events that occurred is the DLL copied itself from its current path to C:\Users\[REDACTED]\AppData\Roaming\Microsoft\Vybgeuye and named itself maonyo.dll. The maonyo.dll file is the same file as the original QBot DLL that was manually executed and verified by the SHA-256 hash.

This defense evasion tactic will allow the QBot DLL to continue to be executed even if the original file is deleted.

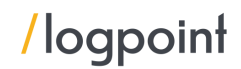

Along with the maonyo.dll, the malware contained an entire technique for VM and Debug detections. The malware contained a thread called "watchdog". Looking further into the technique we can see that:

- The latest versions are looking for VM-related artifacts on the server side, victim computer configuration is being enumerated and sent to the C2. Based on that information, the server decides whether is safe to "push" modules to the victim.
- Looking for "VMWare" port existence
- Looking for VM and analysis-related processes. The latest versions also add a long list of blacklisted analysis programs:

Fiddler.exe;sample.exe;sample.exe;runsample.exe;lordpe.exe;regshot.exe;Autoruns.exe; dsniff.exe;VBoxTray.exe;HashMyFiles.exe;ProcessHacker.exe;Procmon.exe;Procmon64.exe; netmon.exe;vmtoolsd.exe;vm3dservice.exe;VGAuthService.exe;pr0c3xp.exe;ProcessHacker. exe; CFF

```
Explorer.exe;dumpcap.exe;Wireshark.exe;idaq.exe;idaq64.exe;TPAutoConnect.exe;Resourc
eHacker.exe;vmacthlp.exe;OLLYDBG.EXE;windbg.exe;bds-vision-agent-nai.exe;bds-vision-
apis.exe; bds-vision-agent-
```
app.exe;MultiAnalysis\_v1.0.294.exe;x32dbg.exe;VBoxTray.exe;VBoxService.exe;Tcpview.e xe;ccSvcHst.exe;Avgcsrvx.exe;Avgsvcx.exe;avgcsrva.exe;MsMpEng.exe;mcshield.exe;Avp.e xe;kavtray.exe;Egui.exe;ekrn.exe;Bdagent.exe;Vsserv.exe;vsservppl.exe;AvastSvc.exe;c oreServiceShell.exe;PccNTMon.exe;NTRTScan.exe;SAVAdminService.exe;SavService.exe;fsh oster32.exe;WRSA.exe;Vkise.exe;Isesrv.exe;cmdagent.exe;ByteFence.exe;MBAMService.exe ;mbamgui.exe;fmon.exe;Dwengine.exe;Dwarkdaemon.exe;dwwatcher.exe

According to the above process list, the analysis tools include, but are not limited to: Joe Sandbox, TcpDump, WinPcap, Wireshark, Ettercap, PacketCapture, CaptureNet, CFF Explorer, ProcessHacker, TcpView, FileMon, ProcMon, IDA pro, PETools, ImportREC, LordPE, SysInspector, SysAnalyzer, ResourceHacker, x64dbg, and Fiddler.

Looking for VM-related device drivers. Examples:

|                 |               |  | -                       |                                           |
|-----------------|---------------|--|-------------------------|-------------------------------------------|
|                 |               |  | 3 C7 85 78 FF FF FF+mov | [ebp+var 88], 0CF3h; VMware Pointing      |
|                 | 3 F3 0C 00 00 |  |                         |                                           |
|                 |               |  | D C7 85 7C FF FF FF+mov | [ebp+var 84], 0ADAh ; VMware Accelerated  |
|                 | D DA 0A 00 00 |  |                         |                                           |
|                 |               |  | 7 C7 45 80 34 05 00+mov | [ebp+var 80], 534h ; VMware SCSI          |
| 700             |               |  |                         |                                           |
|                 |               |  | E C7 45 84 AB 21 00+mov | [ebp+var 7C], 21ABh ; VMware SVGA         |
| E 00            |               |  |                         |                                           |
|                 |               |  | 5 C7 45 88 C1 00 00+mov | [ebp+var 78], 193 ; VMware Replay         |
| 5 00            |               |  |                         |                                           |
|                 |               |  | C C7 45 8C 4A 31 00+mov | [ebp+var 74], 314Ah ; VMware server memor |
| C 00            |               |  |                         |                                           |
|                 |               |  | 3 C7 45 90 50 10 00+mov | [ebp+var 70], 1050h; CWSandbox            |
| 3 00            |               |  |                         |                                           |
| $\sim$ $\alpha$ |               |  | A C7 45 94 C8 11 00+mov | [ebp+var 6C], 11C8h ; Virtual HD          |
|                 |               |  |                         |                                           |

Device driver Anti-VM technique

- Looking for a VM through CPUID instruction
- Forcing exceptions to check if a debugger is present
- Checking for sandbox signatures

If the virus detects any of the listed processes, it will proceed with randomly generated IP addresses rather than the hard-coded ones in the resources section. When a monitored process is found, an

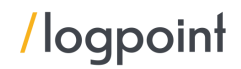

entry in the Windows Registry is created, and the virus does not attempt to connect to the actual network infrastructure.

It's worth noting that the qak\_proxy process found in the monitored process list is new to us. It's possible that this is for an unnamed security tool that analyzes QBot network traffic or when QBot is functioning as a proxy (which we didn't see with our sample), but that's just speculation.

Depending on the antivirus processes detected, the malware has different behaviors - for example, if Windows Defender is detected, it adds its persistence folder to the Windows Defender exclusion path.

```
1 C:\Windows\system32\reg.exe, ADD, HKLM\SOFTWARE\Microsoft\Windows 
   Defender\Exclusions\Paths, /f, /t, REG DWORD, /V, C:\Users
   [REDACTED]\AppData\Roaming\Microsoft\Vybgeuye, /d, 0
```
- C:\Windows\system32\reg.exe Microsoft Registry editor
- ADD HKLM\SOFTWARE\Microsoft\Windows Defender\Exclusions\Paths folder location in the registry for Windows Defender exclusions
- $\bullet$  /f adds the registry entry without prompting for confirmation
- $\blacksquare$  /t REG\_DWORD specifies the type for the registry entry
- /v C:\Users\[REDACTED]\AppData\Roaming\Microsoft\Vybgeuye specifies the name of the registry entry
- $\bullet$  /d 0 specifies the data for the new registry entry

(add alert registry)

```
\Pi of \mathbb{R}^2SEG014:00406A15
SEG014:00406415
SEG014:00406A15 ; Attributes: bp-based frame
SEG014:00406A15
SEG014:00406A15 oc set reg to hide malware from defender proc near
SFG914:99496115SEG014:00406A15 var_8= dword ptr -8
SEG014:00406A15 var_4= dword ptr -4
SEG014:00406A15 arg 0= dword ptr 8
SEG014:00406415
SEG014:00406A15 push
                        ebp
SEG014:00406A16 mov
                        ebp. esp
SEG014:00406A18 push
                        ecx
SEG014:00406A19 push
                        ecx
SEG014:00406A1A and
                        [ebp+var_4], \theta; SOFTWARE\\Microsoft\\Microsoft Antimalware\\Exclusions\\Paths
SEG014:00406A1E push
                        1F9Ah
SEG014:00406A23 call
                        oc decrypt string 2
SEG014:00406A28 push
                        \DeltaSEG014:00406A2A lea
                        ecx, [ebp+var_4]
SEG014:00406A2D push
                        ecx
SEG014:00406A2E push
SEG014:00406A30 push
                        [ebp+arg 0]SEG014:00406A33 mov
                        [ebp+var_8], eax
SEG014:00406A36 push
                        eax
SEG014:00406A37 push
                        HKEY LOCAL MACHINE
SEG014:00406A3C call
                        oc_set_registry
SEG014:00406A41 lea
                        eax, [ebp+var_8]
SEG014:00406A44 push
                        eax
SEG014:00406A45 call
                        oc_call_clear_mem
SEG014:00406A4A xor
                        eax, eax
                        esp, 20h
SEG014:00406A4C add
SEG014:00406A4F inc
                        eax
SEG014:00406A50 leave
SEG014:00406A51 retn
SEG014:00406A51 oc set reg to hide malware from defender endp
SEG014:00406A51
```
Source[: AT&T](https://cybersecurity.att.com/blogs/labs-research/the-rise-of-qakbot)

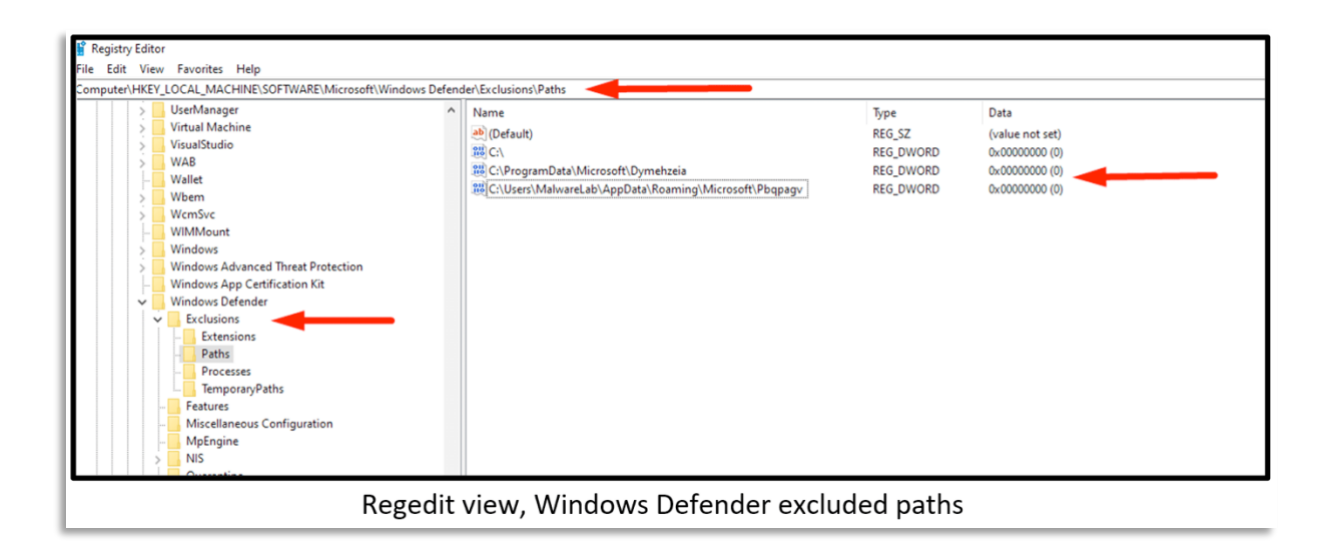

# <span id="page-18-0"></span>Persistence

We could not find instances of persistence being set up in our test environment, however, we were notified of its capabilities. Based on the research from **Trustwave**, and **Cynet** the persistence module works as follows.

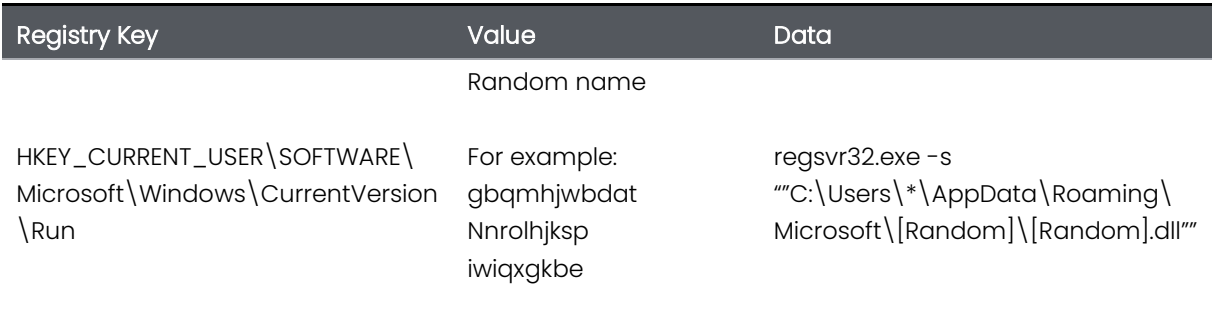

The excluded paths are the same paths registered in the data of the Run key value, which means that the run key execution avoids the Windows Defender detections, Windows Defender does not scan this path and allows the payloads.

This action allows threat actors to run the dropped Quakbot payloads from the path added to the Defender exclusions path:

- C:\Users\\*\AppData\Roaming\Microsoft\[RandomPath]
- C:\ProgramData\Microsoft\ [RandomPath]

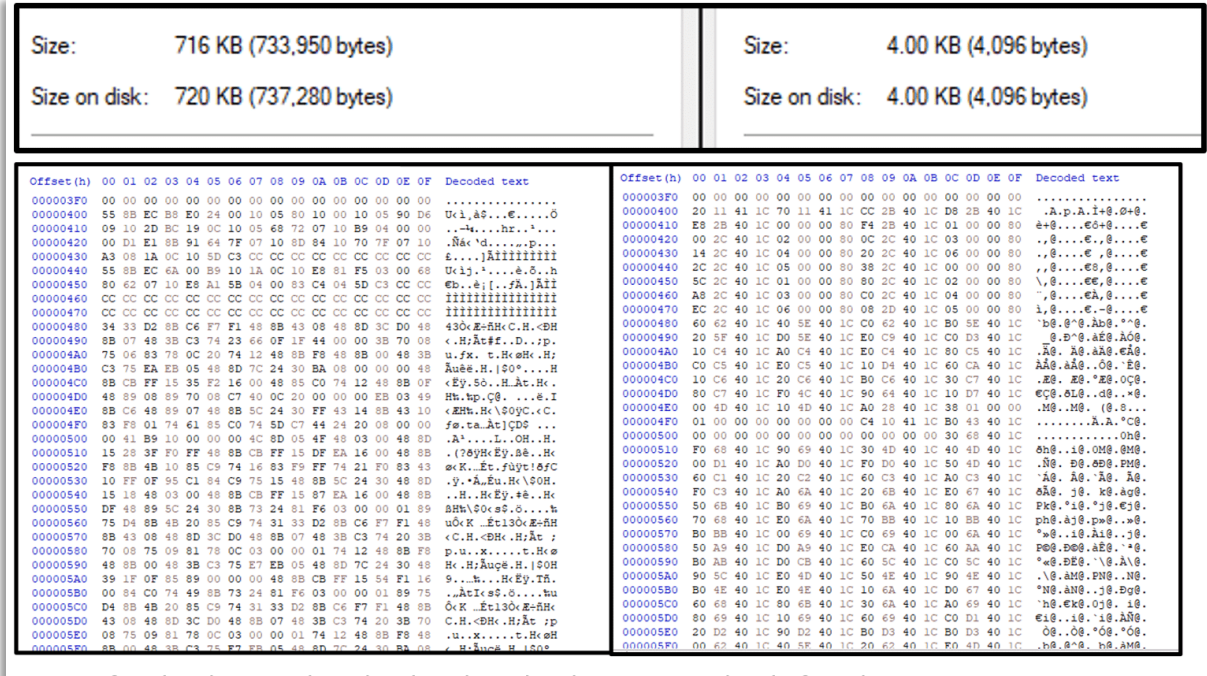

Moreover, the initial payloads (test.test or good.good) are overwritten in order to corrupt the artifact:

Left side: the initial payload; right side: the same payload after the overwritten action

Decrypting binary data added to the Windows Registry

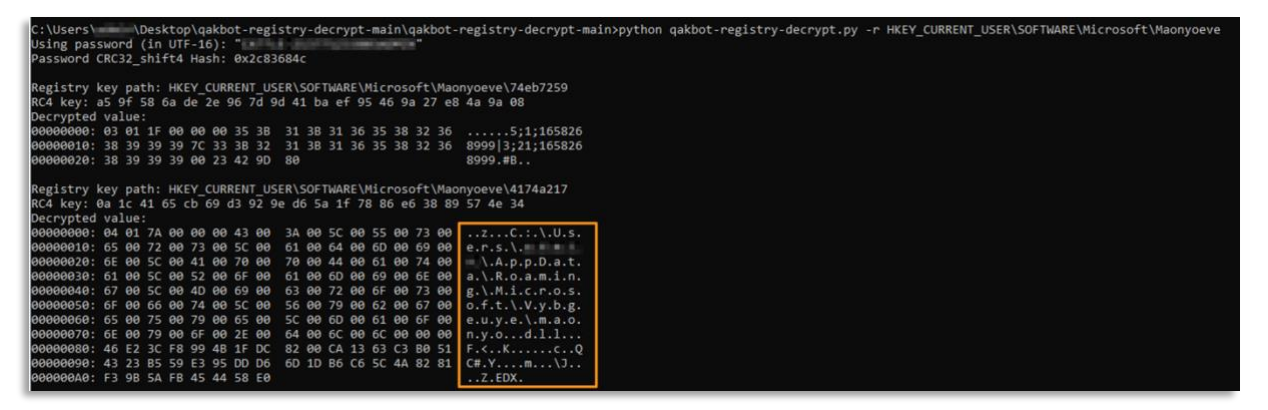

# <span id="page-19-0"></span>**Discovery**

The injected process also performed [discovery](https://attack.mitre.org/tactics/TA0007/) basics commands. We have observed the following legitimate Microsoft binaries used for the discovery execution:

- systeminfo.exe
- arp.exe
- net.exe
- ipconfig.exe
- netstat.exe
- nltest.exe
- schtasks.exe
- **awinsta.exe**
- nslookup.exe
- route.exe

We could see that systeminfo, arp, netstat, and ipconfig commands were used to gather information on the infected machine. Net and nltest commands were used to collect information on the domain network. This information allows the threat actors to plan the next steps to execute the lateral movement and privilege escalation. The main goal at this point is to pivot to the Domain Controller server and access the Domain Admin user.

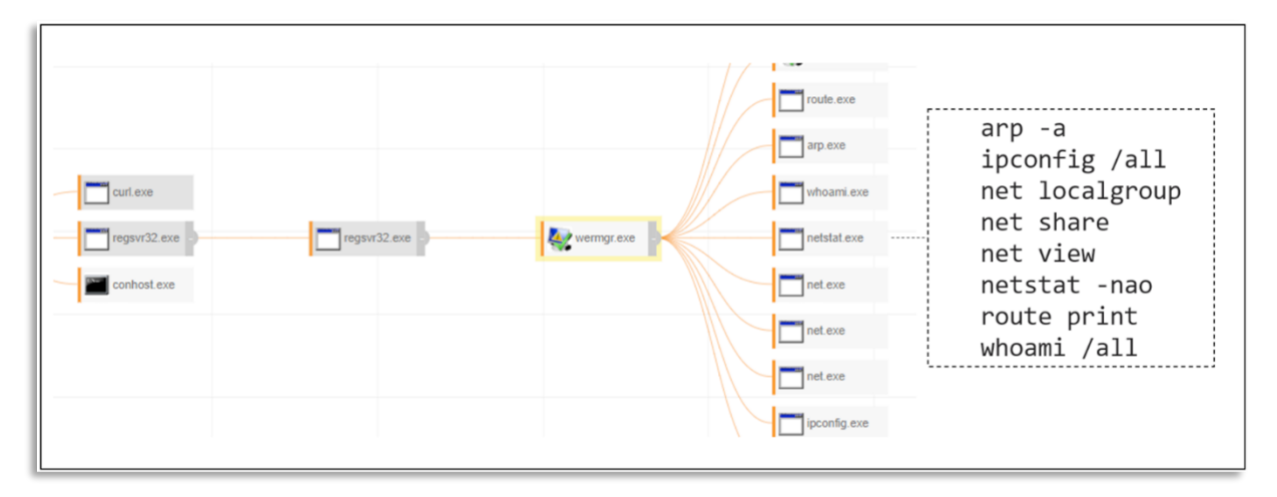

Additionally, we have observed a new Discovery execution flow via an encoded PowerShell command:

```
1 powershell -nop -exec bypass - EncodedCommand
   JABZAGSAIAA9ACAATSBIAHCALQBPAGIAagBIAGMADAAGAFMAQBZAHQAZQBEAC4ARAB 
   PAHIAZQBAHQAbwByAHKAUWBIAHIAdgBPAGMAZQBZAC4ARABPAHIAZQBJAHQAbwByA 
   HKAUWBIAGEACgBjAGGAZQByADsAlAAKAHMADWAUAGYAQBSAHQAZQBYACAAPOACACIA 
   KAAMACgAcwBhAGOAQQBjAGMAbwB1AG4AdABUAHKACABIADOAOAAWADUAMWAWADYA 
   MWA2ADKAKOAPACIAOWACACOACWBvAC4ARgBPAG4AZABBAGWADAAOACKAIAB8ACAAUW 
   BIAGWAZQBJAHQAIAATAFAAcgBvAHAAZQBYAHQAQAgAEAAEWBOADOAJWBOAGEAbQBIA 
   CCAOWAGAEUAPQB7ACQAXWAUAHAAcgBvAHAAZQBYAHQAAQBIAHMALgBzAGEAbQBhAG 
   MAYWBVAHUAbgBOAG4AYQBEAGUAFQB9ACWAQAB7AE4APQAnAE8AUWAnADsAIABFADOA 
   ewAKAFSALgBwAHIAbwBwAGUACEBOAGKAZQBZAC4AbwBwAGUAgBhAHQAAQBAGCACWB 
   5AHMADABIAGOAfQB9ACWAQAB7AE4APQAnAEQAZQBZAGMAcgAnADsAIABFADOAeWAKAF 
   8ALgBwAHIAbwBWAGUAGBOAGKAZQBZAC4AZABIAHMAYWByAGKACABOAGKAbwBuAHOAF 
   QASAEAAeWBOADOAJWBMAGEACWBOAFQAAQBtAGUAJWAZACAARQA9AHSAOWAGAFSAZAB 
   HAHQAZQBOAGKAbQBIAFOAOgA6AEYAcgBvAGOARgBPAGWAZQBUAGKAbQBIACOAJABfAC4 
   ACAByAGSACABIAHIADABPAGUACWAUAGWAYQBZAHQALABVAGcAbwBuAHQAaQBtAGUACW 
   BOAGEAbQBWACAALQBhAHMAIABAHMADABYAGkAbgBnAFOAKQALAFQAbwBTAHQAcgB 
   PAG4AZWAACcAeQB5AHKAQATAEOATQATAGQAZAAGAEgASAAGAGOAQAnACKAfQB9ACW 
   AQAB7AE4APOANAEKAUAAnADsAIABFADOAewAKAFSALgBwAHIAbwBwAGUAcgBOAGKAZQ 
   BzAC4AaQBWAHYANABhAGOAZABYAGUACwBzAHOAFQASAEAAeWBOADOAJWBNAGEAbgBh 
   AGCAZQBKAEIAQANADSAIABFADOAeWAKAFSALgBwAHIAbwBwAGUAGBOAGKAZQBzAC4A 
   bQBhAG4AYQBnAGUAZABIAHKAfQB9ACWAQAB7AE4APOANAHAAcgBpAGOAYQByAHKAZW 
   ByAG8AdQBWACCAOWAGAEUAPQB7ACQAXWAUAHAAcgBvAHAAZQBYAHQAAQBIAHMALNB WAHIAaQ
```
The decoded malicious command:

```
1 $so = New-Object System.Directory Services. Directory Searcher,
2 $so.filter = "(&(samAccountType=805306369))";
```
- 3 \$so.FindAll(Select Property @{N='Name';
- 4 E={\$\_.properties.samaccountname}},@{N='OS'; E=
- 5 {\$\_.properties.operatingsystem}},@{N='Descr'; E=
- 6 {\$\_.properties.description}},@{N='LastTime';
- 7 E={; [datetime]::FromFileTime(\$\_.properties.lastlogontimestamp -as

```
8 (string]).ToString('yyyy-MM-dd HH:mm')}},@{N='IP';
9 E={$ .properties.ipv4address}}, @{N}="Manager" E=
10 {$_.properties.managedby}},@{N='primarygroup';
11 E={$_.properties.primarygroup}} | Export-csv CCCCOUT.CSV-encoding utf8
```
Also, adfind was also utilized by the malware as a part of the Discovery action:

```
1 adfind.exe -f objectcategory=computer -csv name cn OperatingSystem 
     dNSHostName
2
3 adfind.exe -b dc=*,dc=* -f objectcategory=computer -csv name cn 
     OperatingSystem dNSHostName
```
# <span id="page-21-0"></span>Command and Control

The proxy module of the malware tries to determine which ports are available to listen to using the UPnP port forwarding and tier 2 С2 query. Comparing current and old proxy loader versions revealed some interesting things: the threat actors decided to remove the cURL dependency from the binary and perform all HTTP communications using their own code. Besides removing cURL, they also removed OpenSSL dependencies and embedded all functions into a single executable – there are no more proxy loaders or proxy modules, it's a single file now.

```
v8 = (CHAR *)alloc(0x48u);<br>*(_DWORD *)v8 = "NewRemoteHost";<br>*((_DWORD *)v8 + 1) = 0;<br>*((_DWORD *)v8 + 2) = "NewExternalPort";<br>*((_DWORD *)v8 + 3) = a3;<br>*((_DWORD *)v8 + 4) = "NewFrotocol";<br>*((_DWORD *)v8 + 5) = "TCP";<br>*((
   9 = a6:
 *((_DWORD *)v8 + 10) = "NewEnabled";<br>*((_DWORD *)v8 + 11) = "1";<br>v17[0] = v8;
   ((\text{LWWORD}^*)\vee 8 + 12) = \text{"NewPortMappingDescription"};if ( !a6 )<br>v9 = "libminiupnpc";
 v10 = (CHAR * )sub_10004BFA((int) \vee 8, a4, a5, "AddPortMapping", &\vee 16);(15 - 4)v10;if('|v10')
```
## *UPnP port forwarding query construction*

After trying to determine whether ports are open and the machine could act as a C2 tier 2 proxy, the proxy module also starts a multithreaded SOCKS5 proxy server. The SOCKS5 protocol is encapsulated into the QakBot proxy protocol composed of QakBot proxy command (1 byte), version (1 byte), session id (4 bytes), total packet length (dword), data (total packet length-10). Incoming and outgoing packets are stored in the buffers and may be received/transmitted one by one or in multiple packets in a single TCP data segment (streamed).

The usual proxy module execution flow is as follows:

- 1. Communicate with the C2, try to forward ports with UPnP and determine available ports and report them to the C2. The usual C2 communication protocol used here is HTTP POST RC4 ciphered JSON data.
- 2. Download the OpenSSL library. Instead of saving the downloaded file, QakBot measures the download speed and deletes the received file.

3. Set up external PROXY-C2 connection that was received with command 37 (update config)/module 274 (proxy) by the stager.

Communicating with the external PROXY-C2:

- 1. Send initial proxy module request. The initial request contains the bot ID, the external IP address of the infected machine, reverse DNS lookup of the external IP address, internet speed (measured earlier), and seconds since the proxy module started.
- 2. Establish a connection (proxy commands sequence 1->10->11) with the PROXY-C2.
- 3. Initialize sessions, and perform socks5 authorization with login/password (received from PROXY-C2 with command 10).
- 4. Begin SOCKS5-like communication wrapped into the QakBot proxy module protocol.

QakBot proxy commands are as follows:

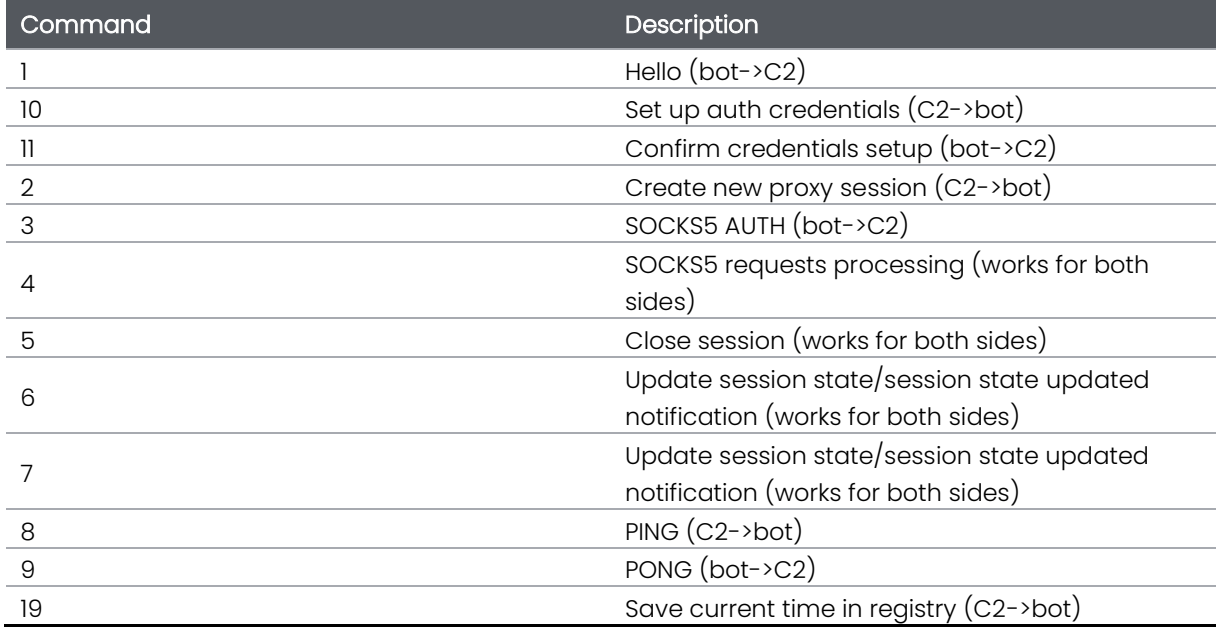

In many cases, attackers will expand the scope of their attack by using credentials obtained in earlier stages of the attack to move laterally throughout the network. In several instances, attackers would move laterally using Windows Management Instrumentation (WMI) and drop a malicious DLL on the newly accessed device. From there, the attacker will run the same series of discovery commands as they did on the initial access device and will conduct further credential theft.

In other instances, other malicious files are dropped in conjunction with the malicious DLL. For example, several BAT files that were specifically designed to turn off security tools on the affected device were dropped before dropping the malicious DLL. These slight differences in the attack chain are evidence of multiple actors using Qakbot for lateral movement.

In addition to lateral movement, attackers frequently drop additional payloads on affected devices, especially Cobalt Strike. Qakbot has a Cobalt Strike module, and actors who purchase access to machines with prior Qakbot infections may also drop their own Cobalt Strike beacons and additional payloads. Using Cobalt Strike lets attackers have full hands-on-keyboard access to the affected devices, enabling them to perform additional discovery, find high-value targets on the network, move

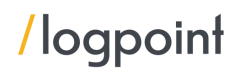

laterally, and drop additional payloads, especially human-operated ransomware variants such as Conti and Egregor.

# <span id="page-23-0"></span>QakBot statistics

Since we do not collect user data or statistics as of now, we have to rely on external sources on the impact of the QBot. Thankfully, Malware Hunters have a great selection of data and representation. This has helped us to analyze how loud the Quakbot is quacking.

# <span id="page-23-1"></span>Impact Analysis

## Activity Dynamics

The Qakbot family of malware saw zero activity in the late July of 2021 which was followed by an alltime high in the next 12 months.

That's why the near quiet activity of QBot-related activities should be used to reinforce the defenses.

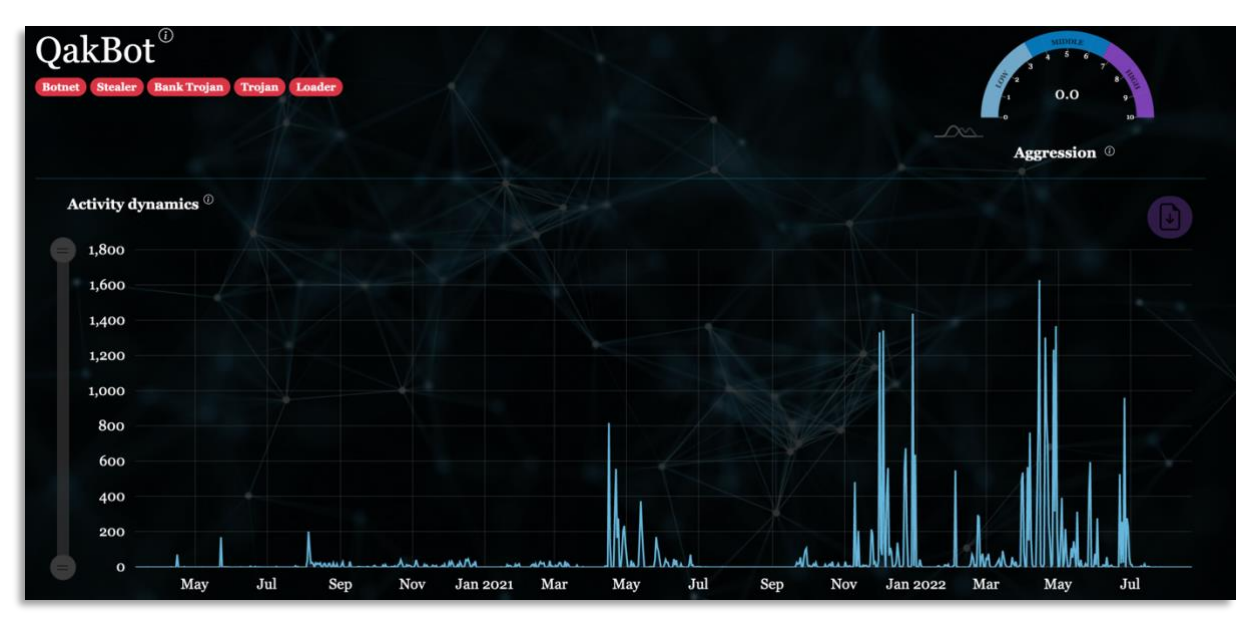

## Samples by file type

The major share of the sampled files were excel sheets, followed closed by DLLs, which isn't surprising considering that the DLLs came as a side loadable file with most of the zip files as well, which came in third. This provides an overview of what files need to be closely monitored when downloading or sharing internally.

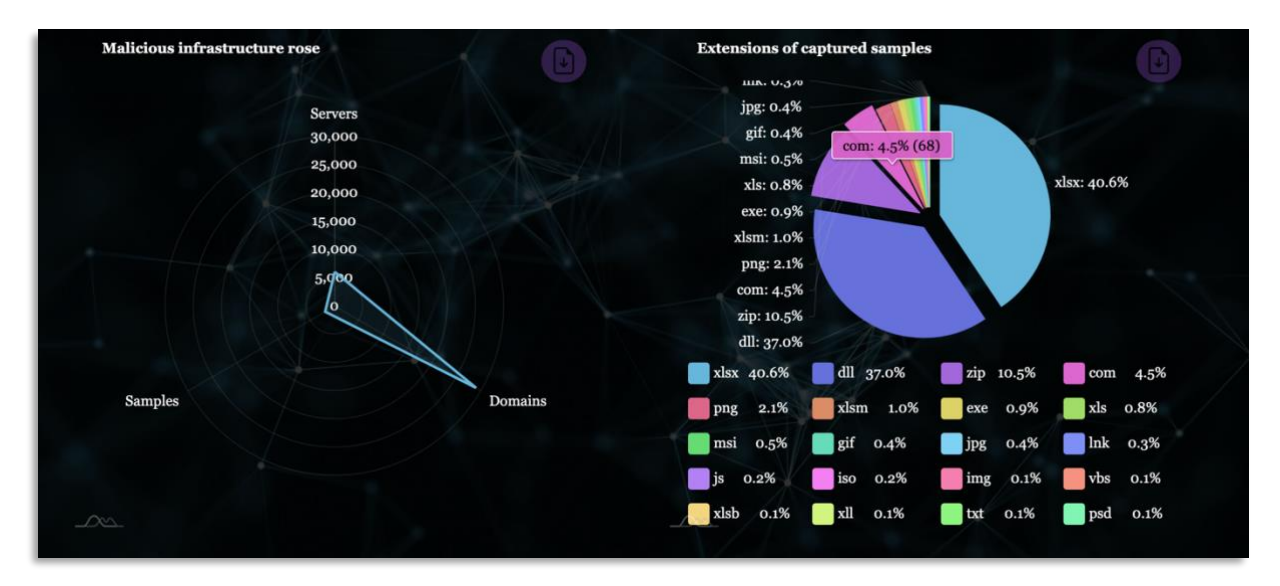

### Malicious Infrastuce growth

The servers, both as a part of a botnet and the C2 servers have risen exponentially in the last few months, however, the domains are increasing as well. The low number of samples relatively shows that the files are being used over and over again in multiple attacks. We have provided the lists alongside the latest alert release and updated them as of August 2022.

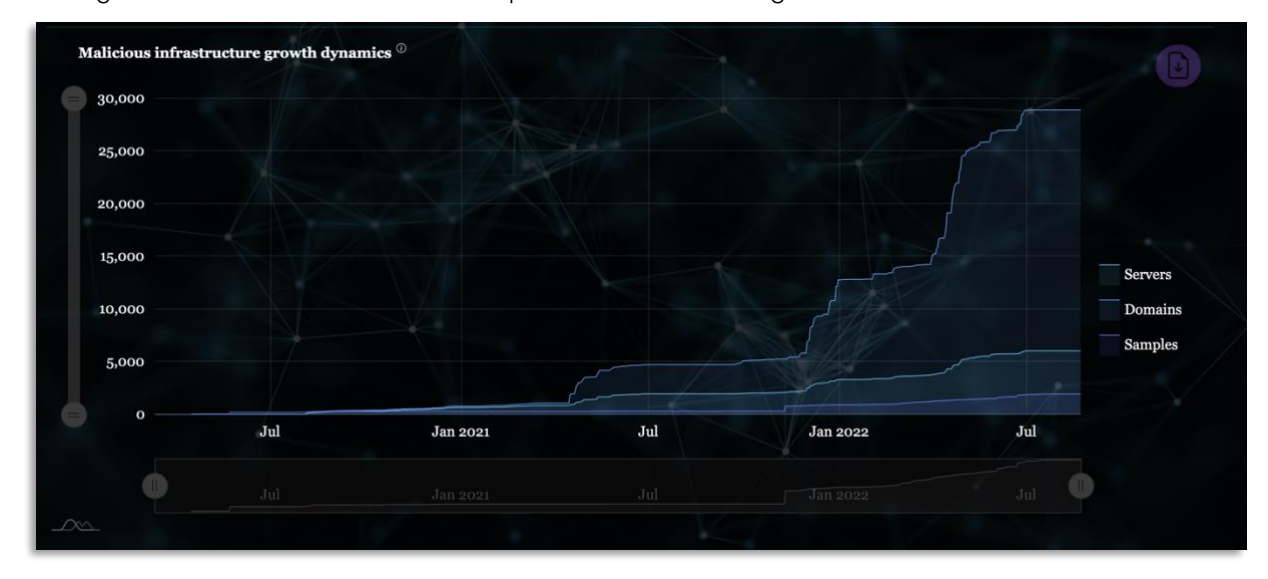

## Identified network infrastructure by country:

USA holds the largest portion of the malicious infrastructures, most in form of domains and botnets as attackers have been targetting US-based companies.

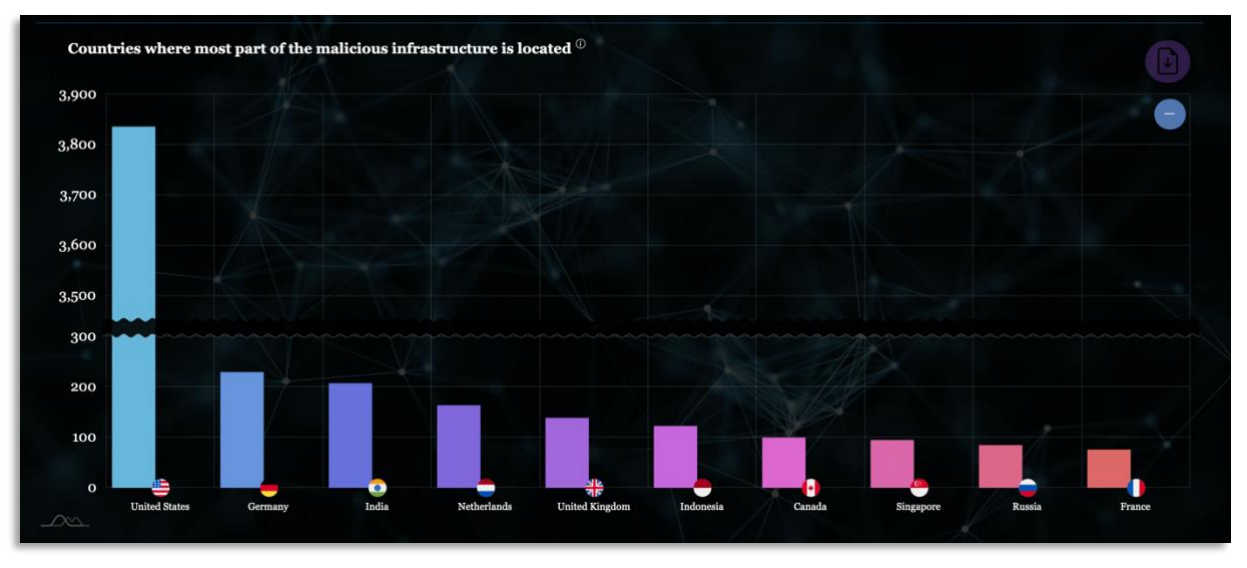

#### Source: [Malware Hunters](https://malwarehunters.org/infographics/malware%3Dqakbot/)

Looking at the trends of the QBot, it has proven more than just a smoke screen for more nefarious actions. Over the past few months, companies such as

- SpaceX
- Go West Tours
- Commercial Development Company, Inc.
- **Furniture Row & Visser Precision**
- Kimchuk Inc.
- **Hot Line Freight Systems**

have been the victims of QBot-related attacks and ultimately data leaks as well. Some more impactful than others, QBot as an attack pattern has survived for over a decade, and it is a shame that we still haven't had our defenses risen against it. We have compiled a list of detection opportunities that an analyst can use with their logpoint device to catch QBot in its track.

# <span id="page-25-0"></span>Detection using Logpoint

While explaining the process, we have mentioned suitable detection rules that we have tested in our lab environments. Below is the collection of rules applicable to the procedures carried out by QBot. If any of the procedures covered in this section do not trigger an alert in the environment, it is recommended to deploy the relevant rule. Note, as with many alert rules, this set of rules may need to be baselined for your unique environment and filters added for approved activity by certain users, systems, or applications.

### Phishing Detection

We provide an out-of-the-box detection for a phishing attack attempt. However, the dependency includes a native email security device that has labeled the email as phishing.

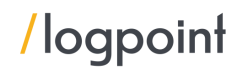

LP\_Mitre Initial Access Using Spearphishing Link Detected:

- 1 label=Detect label=Malicious label=URL |
- 2 process eval("attack\_class='Initial Access'")|
- 3 process eval("technique='Spearphishing Link'")

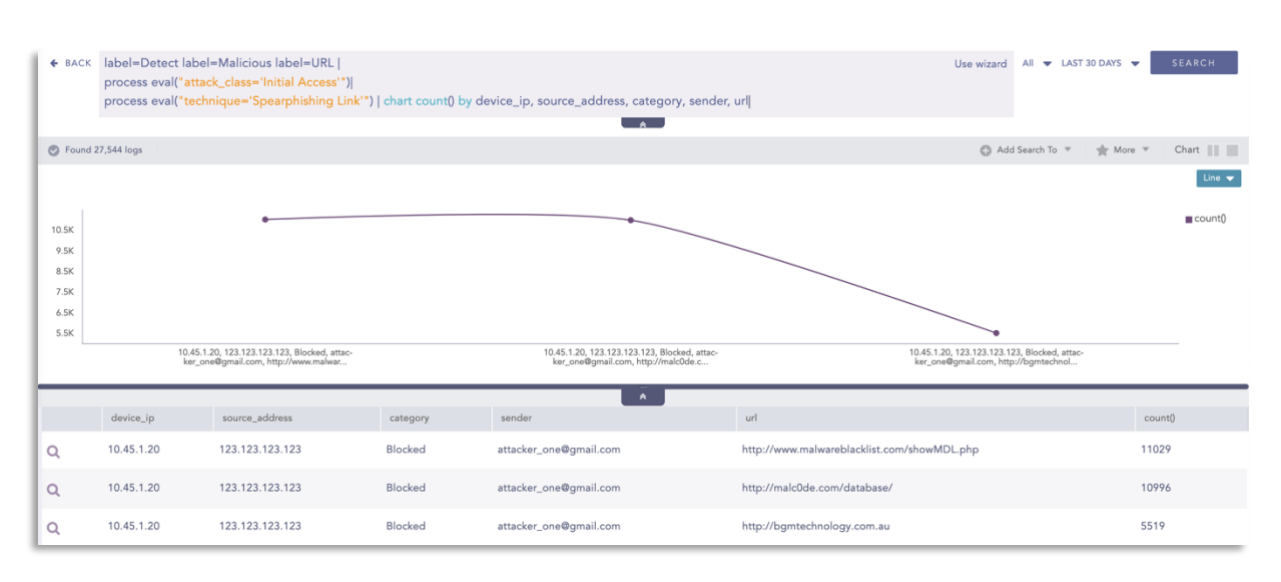

#### Suspicious Application Execution

We are working on the known fact that the listed files do not create a process for this particular detection rule. To detect this, the rule looks for uncommon processes being spawned by calc.exe (as per our test case) and a bunch of tools that are known to spawn QBot.

- 1 norm\_id = WindowsSysmon
- 2 label="Process" label=Create
- 3 (parent\_image IN ["\*\minesweeper.exe", "\*\winver.exe", "\*\bitsadmin.exe", "\*\csrss.exe", "\*\certutil.exe", "\*\schtasks.exe", "\*\eventvwr.exe", "\*\calc.exe", "\*\notepad.exe"]
- 4 (image IN ["\*\WerFault.exe", "\*\wermgr.exe", "\*\conhost.exe", "\*\mmc.exe", "\*\win32calc.exe", "\*\notepad.exe"])
- $5 \qquad \text{OR } (-\text{image} = \ast))$

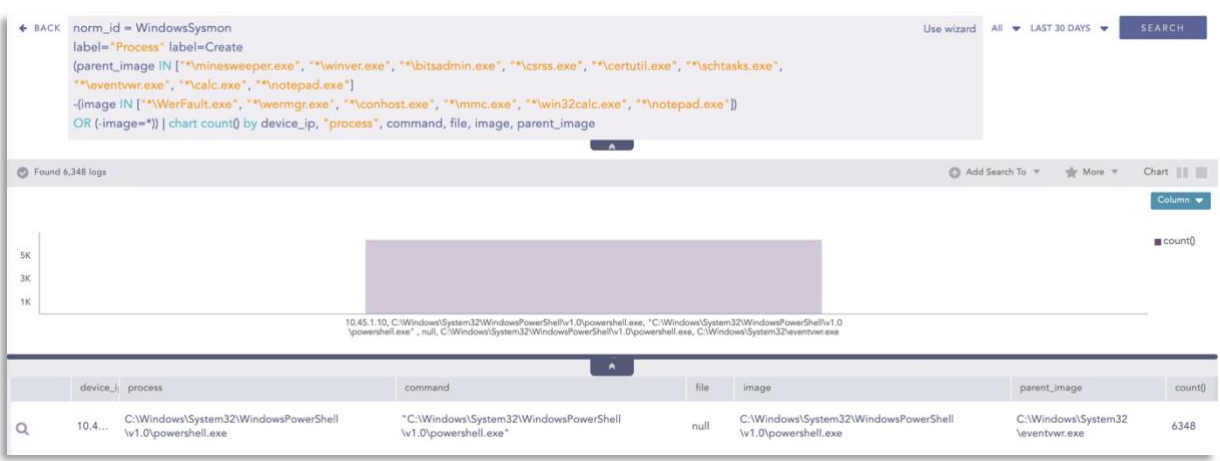

#### Local Accounts Discovery

```
1 label="process" label=create
2 (((image="*\whoami.exe" OR
3 (image="*\wmic.exe" command="*useraccount*" command="*get*") OR
4 image IN ["*\quser.exe", "*\qwinsta.exe"] OR
5 (image="*\cmdkey.exe" command="* /l*") OR
6 (image="*\cmd.exe" command="* /c*" command="*dir *" command="*\Users\*"))
7 -(command="* rmdir *")) OR
8 ((image IN ["*\net.exe", "*\net1.exe"] command="*user*") 
9 -(command IN ["*/domain*", "*/add*", "*/delete*", "*/active*", "*/expires*",
     "*/passwordreq*", "*/scriptpath*", "*/times*", "*/workstations*"])))
10 -user IN EXCLUDED USERS
```
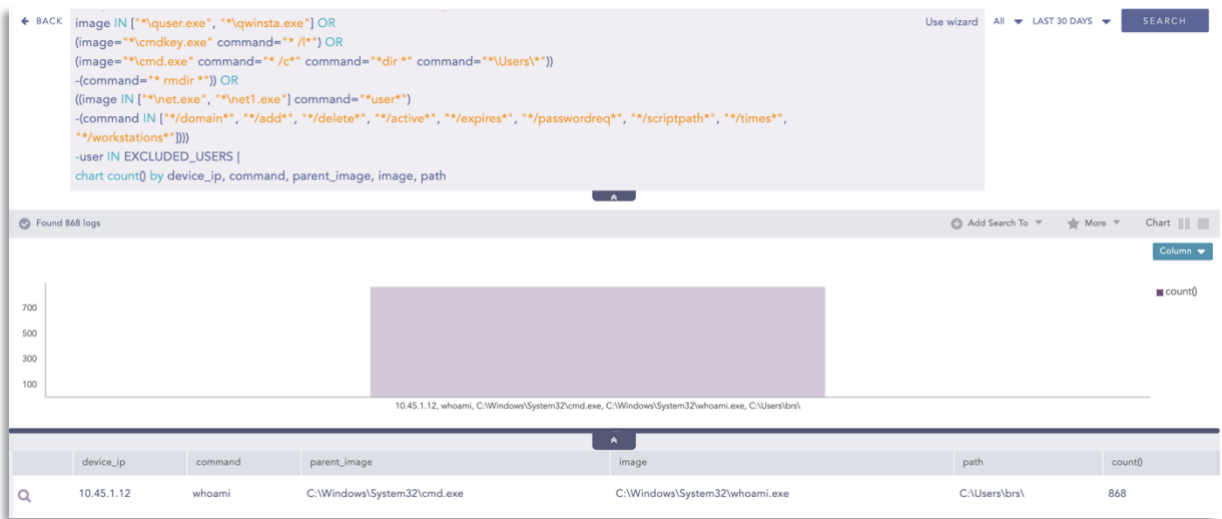

#### Suspicious Network Commands

All of these network enumeration steps map to the Suspicious Network Command Alert Rule.

```
1 command IN ["*ipconfig /all*", "*netsh interface show interface*", "*arp -a*", 
   "*nbtstat -n*", "*net config*", "*route print*"]
```
Note: this query might yield false positives when an admin or a legitimate user is running the commands to troubleshoot or debug a system.

#### Microsoft Defender Exclusion

```
1 channel=Security event_id IN ["4657", "4656", "4660", "4663"]
```
2 target object="\*\Microsoft\\Windows\Defender\Exclusions\\*"

#### Remote Thread To Known Windows Process

When a remote thread is created in place of a known windows process.

1 norm\_id=WindowsSysmon

```
2 event id=8
```

```
3 source image IN ["*\bash.exe", "*\cvtres.exe", "*\defrag.exe", "*\dnx.exe",
     "*\esentutl.exe", "*\excel.exe", "*\expand.exe", "*\explorer.exe", 
     "*\find.exe", "*\findstr.exe", "*\forfiles.exe", "*\git.exe", 
     "*\gpupdate.exe", "*\hh.exe", "*\iexplore.exe", "*\installutil.exe", 
     "*\lync.exe", "*\makecab.exe", "*\mDNSResponder.exe", 
     "*\monitoringhost.exe", "*\msbuild.exe", "*\mshta.exe", "*\msiexec.exe", 
     "*\mspaint.exe", "*\outlook.exe", "*\ping.exe", "*\powerpnt.exe", 
     "*\powershell.exe", "*\provtool.exe", "*\python.exe", "*\regsvr32.exe", 
     "*\robocopy.exe", "*\runonce.exe", "*\sapcimc.exe", "*\schtasks.exe", 
     "*\smartscreen.exe", "*\spoolsv.exe", "*\tstheme.exe", "*\userinit.exe", 
     "*\vssadmin.exe", "*\vssvc.exe", "*\w3wp.exe*", "*\winlogon.exe", 
     "*\winscp.exe", "*\wmic.exe", "*\word.exe", "*\wscript.exe"]
4 -source image="*Visual Studio*"
5 -user IN EXCLUDED_USERS
```
#### Suspicious Parent Process Created

```
1 label="Process" label=Create
2 (image="*smss.exe" parent_command!="*smss.exe") or
3 (image="*csrss.exe"
4 (parent_command!="*smss.exe" and parent_command!="*svchost.exe")) or
5 (image="*wininit.exe" parent_command!="*smss.exe") or
6 (image="*winlogon.exe" parent_command!="*smss.exe") or
7 (image="*lsass.exe" parent_command!="*wininit.exe") or
8 (image="*LogonUI.exe"
9 (parent_command!="*winlogon.exe" and parent_command!="*wininit.exe")) or
10 (image="*services.exe" parent_command!="*wininit.exe") or
11 (image="*spoolsv.exe" parent_command!="*services.exe") or
12 (image="*taskhost.exe"
13 (parent command!="*services.exe" and parent command!="*svchost.exe")) or
14 (image="*taskhostw.exe"
15 (parent command!="*services.exe" and parent command!="*svchost.exe")) or
16 (image="*userinit.exe"
17 (parent_command!="*dwm.exe" and parent_command!="*winlogon.exe"))
18 -user IN EXCLUDED USERS
```
Where the analyst can add the relevant tools to the query.

An alert( $\overline{11059.001}$ ) is also provided to the customers out of the box that can detect if PowerShell is being used as a download cradle which can be detected using process creation logs.

```
1 label="Process" label=Create
2 image="*\powershell.exe"
3 command IN ["*new-object system.net.webclient).downloadstring(*", "*new-
     object system.net.webclient).downloadfile(*", "*new-object 
     net.webclient).downloadstring(*", "*new-object 
     net.webclient).downloadfile(*"]
4 -user IN EXCLUDED USERS
```
In our example, we did find that the payloads are encoded using base64. The alert(T1059.001, [T1059.003,](https://attack.mitre.org/techniques/T1059/003/) [T1140\)](https://attack.mitre.org/techniques/T1140/) below checks if any payload has been passed into PowerShell encoded as a base64 string.

```
1 label="Process" label=Create
2 command="*::FromBase64String(*" -user IN EXCLUDED USERS
```
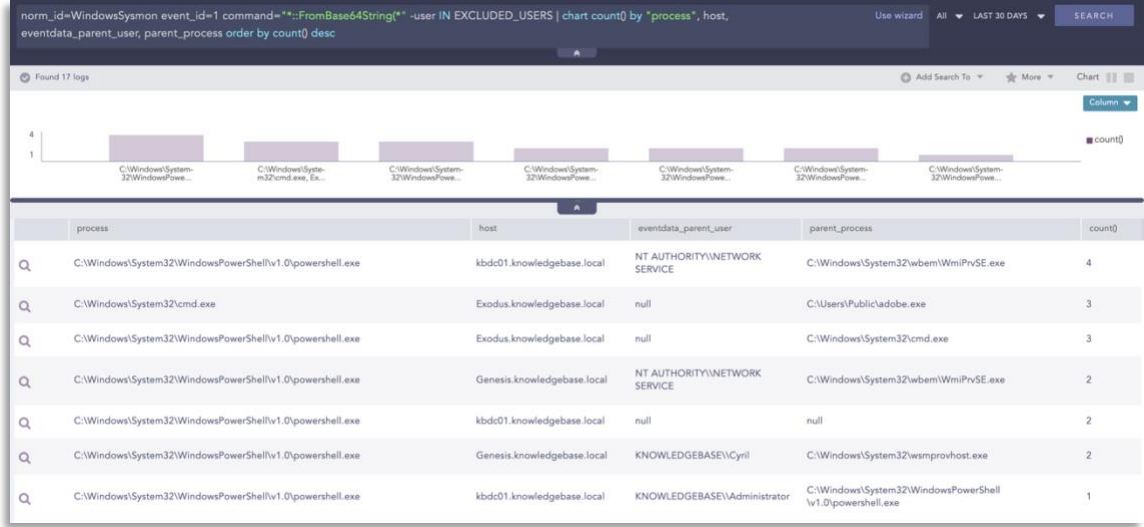

NOTE: Since legitimate tools also use base64 encoding, there is a big chance of resulting in false positives. So, instead of creating an alert, the query above should be used for investigation only.

In general, we can hunt for possible malicious PowerShell activity[\(T1059,](https://attack.mitre.org/techniques/T1059/) [T1059.001\)](https://attack.mitre.org/techniques/T1059/001/) by checking if its parent process belongs to a list of suspicious processes such as mshta.exe, winword.exe, etc.

- 1 label="Process" label=Create
- 2 parent\_process IN ["\*\mshta.exe", "\*\rundll32.exe", "\*\regsvr32.exe", "\*\services.exe", "\*\winword.exe", "\*\wmiprvse.exe", "\*\powerpnt.exe", "\*\excel.exe", "\*\msaccess.exe", "\*\mspub.exe", "\*\visio.exe", "\*\outlook.exe", "\*\amigo.exe", "\*\chrome.exe", "\*\firefox.exe", "\*\iexplore.exe", "\*\microsoftedgecp.exe", "\*\microsoftedge.exe", "\*\browser.exe", "\*\vivaldi.exe", "\*\safari.exe", "\*\sqlagent.exe", "\*\sqlserver.exe", "\*\sqlservr.exe", "\*\w3wp.exe", "\*\httpd.exe", "\*\nginx.exe", "\*\php-cgi.exe", "\*\jbosssvc.exe", "\*MicrosoftEdgeSH.exe", "\*tomcat\*"]
- 3 (command IN ["\*powershell\*", "\*pwsh\*"] OR
- 4 description="Windows PowerShell")

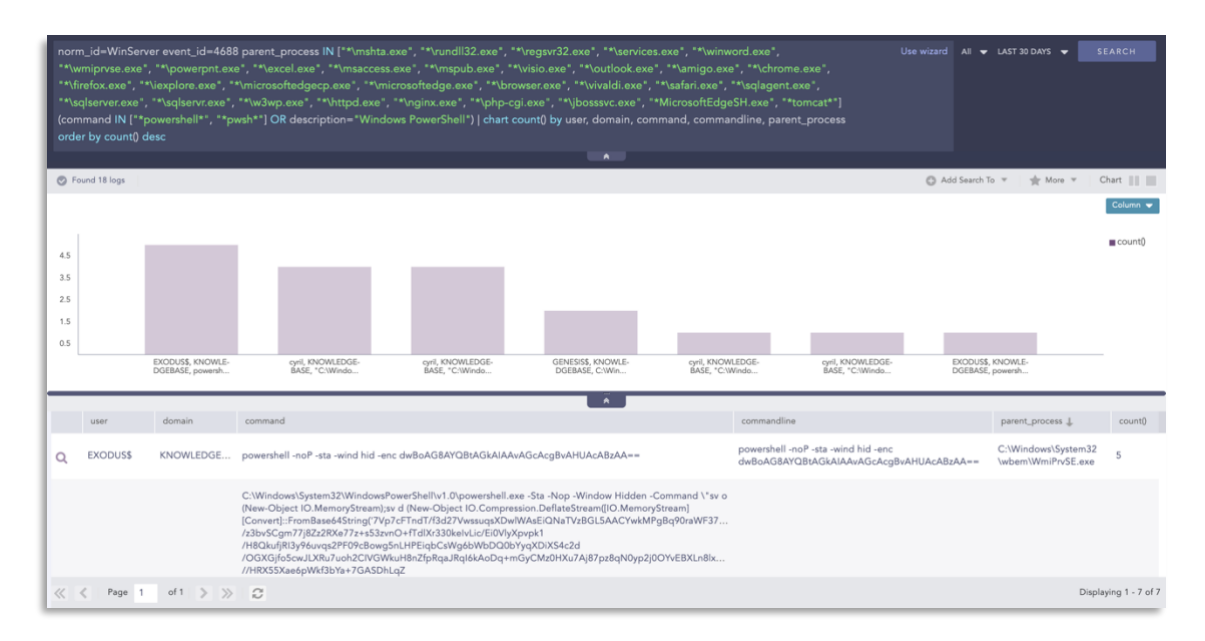

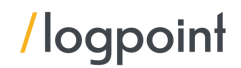

For credential dumping and data exfiltration attempts, administrators should lookout for credential dumping via comsvcs DLL[\(T1003\)](https://attack.mitre.org/techniques/T1003/).

- 1 label="Process" label=Create
- 2 (image="\*\rundll32.exe" OR file="RUNDLL32.EXE")
- 3 command IN ["\*comsvcs\*MiniDump\*full\*", "\*comsvcs\*MiniDumpW\*full\*"]
- 4 user IN EXCLUDED\_USERS

Adversaries can also call DLL's exported functions via ordinal[\(T1218,](https://attack.mitre.org/techniques/T1218/) [T1218.011\)](https://attack.mitre.org/techniques/T1218/011/) instead of specifying the function name.

- 1 label="Process" label=Create
- 2 "process"="\*\rundll32.exe"
- 3 command IN  $\left[$ "\*,#\*", "\*, #\*", "\*.dll #\*", "\*.ocx #"
- 4 command IN ["\*EDGEHTML.DLL\*", "\*#141\*"] -user IN EXCLUDED\_USERS

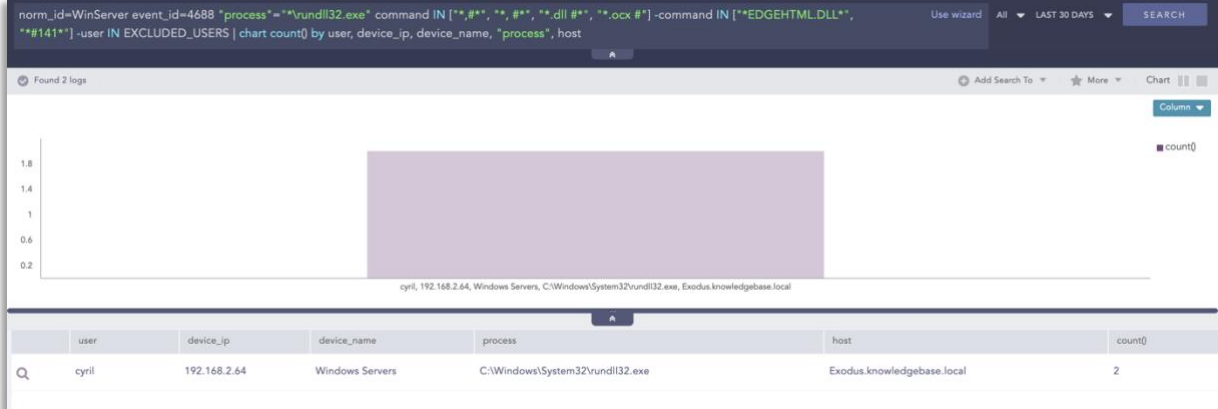

Impacket is a popular tool that adversaries use for lateral movement. Impacket leaves artifacts in process creation events which is trivial to detect [\(T1559,](https://attack.mitre.org/techniques/T1559/) [T1559.001,](https://attack.mitre.org/techniques/T1559/001/) [T1047,](https://attack.mitre.org/techniques/T1047/) [T1021,](https://attack.mitre.org/techniques/T1021/) [T1021.003\)](https://attack.mitre.org/techniques/T1021/003/).

- 1 label="Process" label=Create
- 2 ((parent\_image IN ["\*\wmiprvse.exe", "\*\mmc.exe", "\*\explorer.exe", "\*\services.exe"]
- 3 command IN ["\*cmd.exe\* /Q /c \* \\127.0.0.1\\*&1\*"]) OR
- 4 (parent\_command IN ["\*svchost.exe -k netsvcs", "taskeng.exe\*"]
- 5 command IN ["cmd.exe /C \*Windows\Temp\\*&1"]))
- 6 -user IN EXCLUDED\_USERS

To make recovery difficult, adversaries have been known to disable Windows's crash dump feature which administrators can detect using Sysmon's registry events (TIII2).

- 1 norm\_id=WindowsSysmon event\_id=13
- 2 target\_object="HKLM\System\CurrentControlSet\Control\CrashControl\CrashDumpEnabled"
- 3 detail="DWORD (0x00000000)"

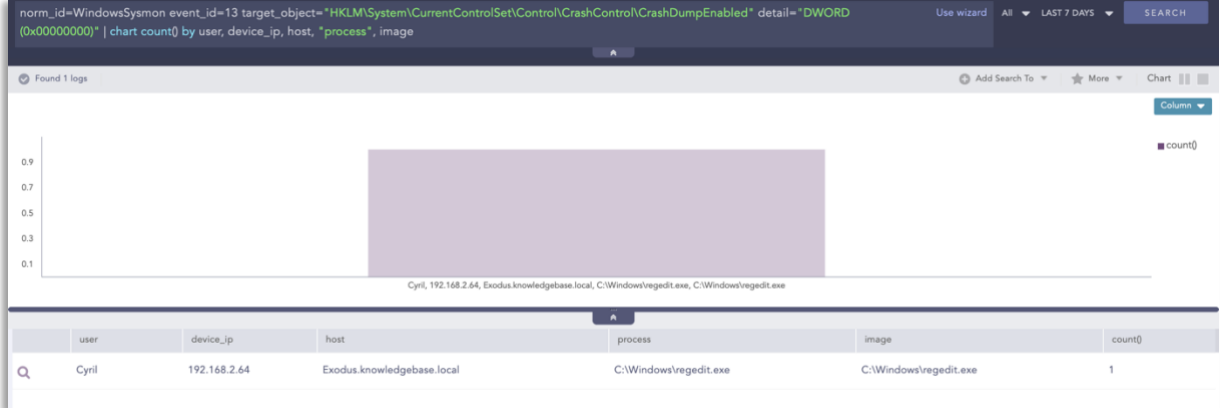

For clearing tracks, adversaries may clear event some log channels( $1070.001$ ).

- 1 norm\_id=WinServer event\_id=104
- 2 event\_source="Microsoft-Windows-Eventlog"
- 3 user IN EXCLUDED\_USERS

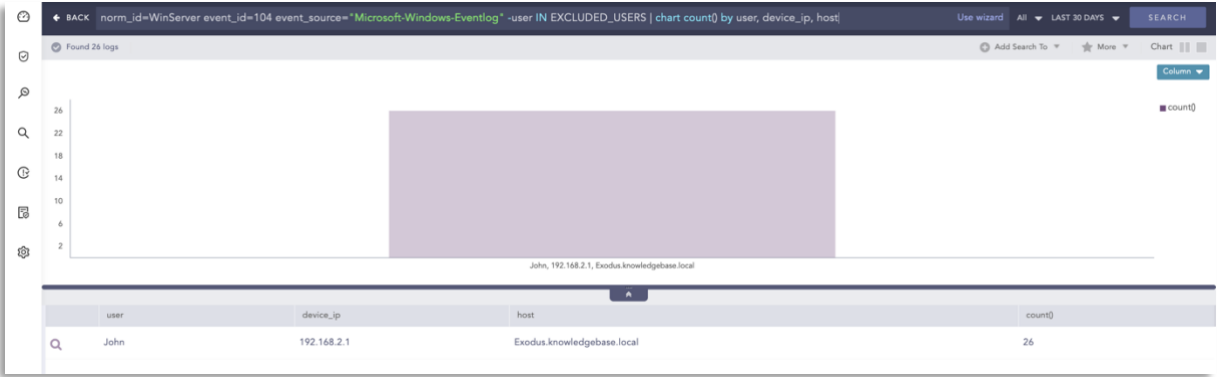

## Scheduled tasks:

Administrators should hunt for suspicious scheduled task creations and to keep in mind that they require proper whitelisting to reduce false positives ( $\overline{11053.005}$ ).

- 1 norm\_id=WinServer label=Schedule label=Task label=Create
- 2 command IN  $["*C:\Users]*", "\c:\Whidows\Temp*", "\c:\ProgramData*"$
- 3 -command="C:\ProgramData\Microsoft\Windows Defender\Platform\\*"

```
Or,
```
- 1 label="Process" label=Create
- 2 parent\_process=svchost
- 3 command IN ["\*cscript.exe","\*wscript.exe", "\*schedule\*", "\*PowerShell.EXE", "\*Cmd.Exe", "\*MSHTA.EXE","\*RUNDLL32.EXE", "\*REGSVR32.EXE","\*MSBuild.exe", "\*InstallUtil.exe","\*RegAsm.exe", "\*RegSvcs.exe","\*msxsl.exe", "\*CONTROL.EXE","\*EXPLORER.EXE","\*Microsoft.Workflow.Compiler.exe","\*msiexec.exe" ]
- 4 path IN  $["C:\l{Users}\n", "C:\ProgramData"", "C:\Windows\Temp"", "C:\Windows\Tasks"$ "C:\PerfLogs\\*","C:\Intel\\*", "C:\Windows\Debug\\*", "C:\HP\\*"]
- 5 user IN EXCLUDED\_USERS

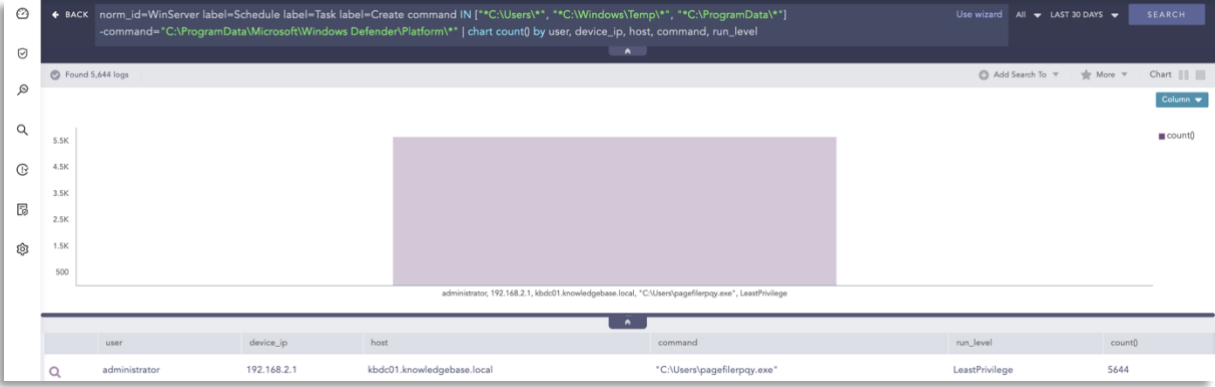

In a few instances, we saw the use of UltraVNC via the command line for remote access to the victim network. Administrators should look out for the usage of remote access tools that have no business use in their environment[\(T1219\)](https://attack.mitre.org/techniques/T1219/).

- 1 label="Process" label=Create
- 2 command="\*-autoreconnect \*"
- 3 command="\*-connect \*"
- 4 command="\*-id:\*"

The threat actors have been known to change Office's macro and VBA execution security settings which administrators can detect using Sysmon's registry events[\(T1112\)](https://attack.mitre.org/techniques/T1112/).

- 1 norm\_id=WindowsSysmon event\_id=13
- 2 target\_object IN ["\*\Security\Trusted Documents\TrustRecords\*", "\*\Security\AccessVBOM\*", "\*\Security\VBAWarnings\*"]

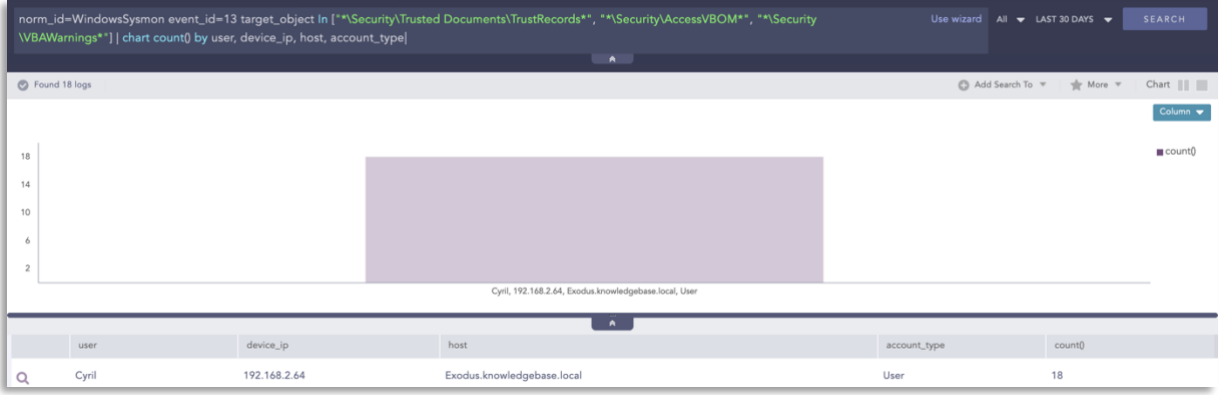

We released several IoC alerts with the latest release of alerts specifying the domains, IPs, and hashes commonly used by the actors.

QBOT\_HASHES, QBOT\_DOMAINS, and QBOT\_IP list contain the IoC hashes of the QBot malware family compiled from security reports of Malware Bazaar, Triage, etc (11588.001).

- 1 (hash IN QBOT\_HASHES OR
- 2 hash\_sha1 IN QBOT\_HASHES OR
- 3 hash\_sha256 IN QBOT\_HASHES)

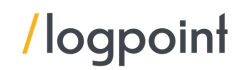

And for the domains [\(T1566\)](https://attack.mitre.org/techniques/T1566/)

1 domain IN QBOT\_DOMAINS

And for the CnC or the bot devices [\(T1566\)](https://attack.mitre.org/techniques/T1566/)

1 domain IN QBOT\_IP

The given alerts are available in the latest release (see link below) and can be manually downloaded through the given link.

[Alerts download.](https://servicedesk.logpoint.com/hc/en-us/articles/115003928409)

# <span id="page-33-0"></span>Incident Investigation and Response using Logpoint SOAR

# <span id="page-33-1"></span>Compromise investigation

- **■** If any accounts have been compromised, passwords are changed, or are receiving unusual logins, emails, or requests from any users.
- Mass or targeted phishing or suspicious emails are being sent to employees.
- Any traffic has been found between the compromised domains.
- **■** Unusual files that have been downloaded.
- **•** Commands that have used generic evasion techniques.
- Known vulnerabilities that are yet to be patched in the network.
- **•** Processes being attributed to suspicious parent processes or are being run from unusual sources like %TEMP%.
- Credential dumping attempts.
- **·** Impacket use or attempts of use.
- **•** Disabling of important features including but not limited to the crash dump feature.
- Logs are being cleared.
- **■** Suspicious scheduled tasks are being created.
- Unusual Remote Access Tools (RATs) making connections.
- Security settings are being changed rapidly.

In no way would monitoring for the listed activities eliminate the chance of being compromised, but would provide basic coverage of any attempt when added to existing company cybersecurity policies.

These playbooks provide operational procedures for planning and conducting cybersecurity incident and vulnerability response activities and detail each step for both incident and vulnerability detection.

The main playbook for investigation, with its multiple sub-playbooks, goes deep into detection and investigation if an attack has taken place.

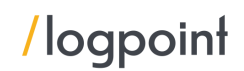

# <span id="page-34-0"></span>Incident Response

If and when an active attack has been detected, an organization should always follow the already set internal organizational IT and Security guidelines. Plenty of resources are available to create and follow. Some notable ones are provided by [CISA,](https://www.cisa.gov/uscert/ncas/alerts/aa22-057a) [FBI,](https://www.cisa.gov/news/2022/02/26/cisa-and-fbi-publish-advisory-protect-organizations-destructive-malware-used) and frameworks by [NIST.](https://www.google.com/search?client=firefox-b-d&q=NIST+incident+response)

However, using Logpoint technology, the following actions can be taken for immediate responses to the attacks.

- 1. Blocking loCs: We have updated our loC lists (alongside the alert releases) with hashes, domains, and IPs, which can be turned on as alerts and used to block as soon as they are detected in the network.
- 2. **Isolate the endpoints:** When an attack is detected or a system is compromised, the immediate action should be to isolate the system, take proper logs, evaluate the situation and remediate.

These solutions come out of the box as playbooks that can be deployed with the latest release of Logpoint.

<span id="page-34-1"></span>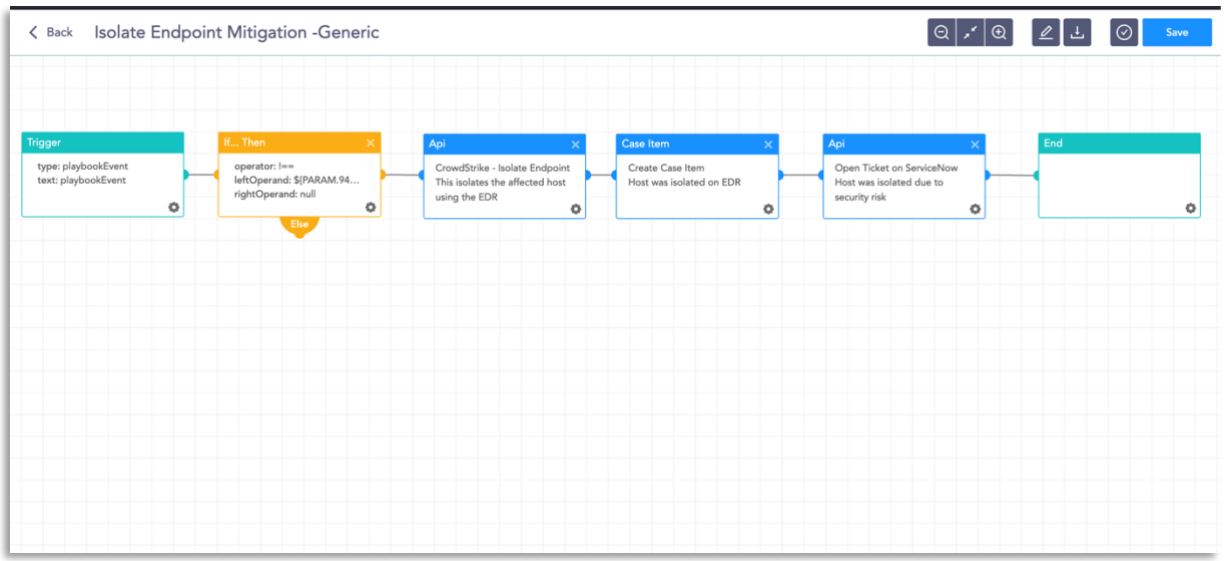

# 1. Isolate Endpoint Mitigation -Generic

The dependencies for this playbook include:

Integrations Endpoint Detection and Response tools. Antivirus Threat Intelligence

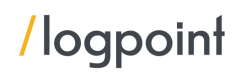

# 2. Block Indicators – Generic

<span id="page-35-0"></span>This playbook is a do-all blocker. It checks if any IP, domain, URL, or host exists in a list of indicators of compromise, blocks them, and adds them to the blocked list.

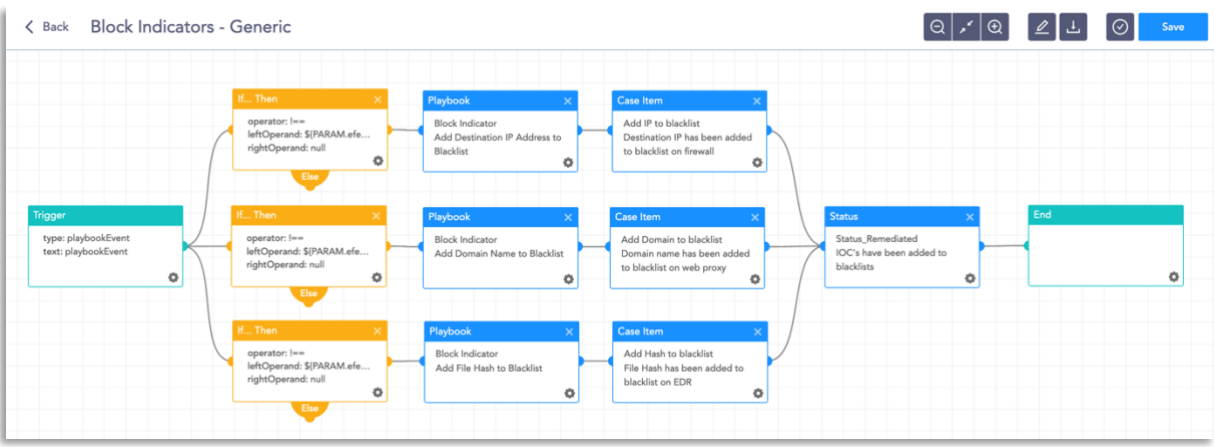

The dependencies for this playbook include:

## Integrations

Firewall / WAF Endpoint Detection and Response tools. Antivirus Threat Intelligence

## 3. Disable Service - Windows

<span id="page-35-1"></span>This playbook is able to check in to the domain and disable the service in the specified machine via RDP.

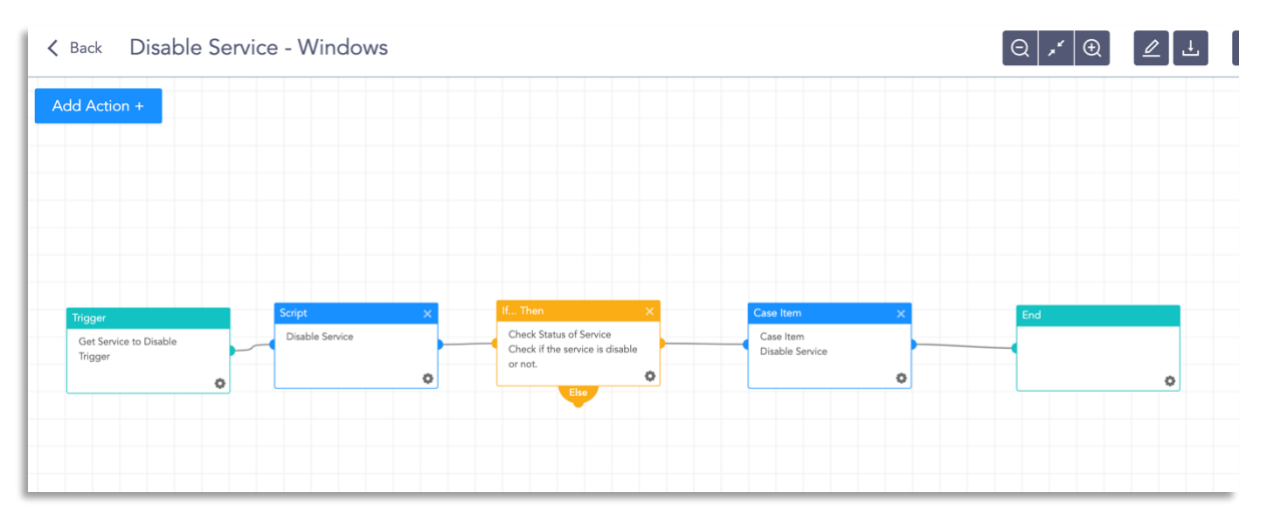

The dependencies for this playbook include:

## Integrations

Windows Server

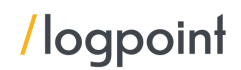

Along with the given playbooks, the organizations detecting potential APT activity in their IT or OT networks should:

- 1. Secure backups. Ensure your backup data is offline and secure. If possible, scan your backup data with an antivirus program to ensure it is free of malware.
- 2. Collect and review relevant logs, data, and artifacts.
- 3. Consider soliciting support from a third-party IT organization to provide subject matter expertise, ensure the actor is eradicated from the network, and avoid residual issues that could enable follow-on exploitation.

Note: The provided playbooks are a generic version and will not work without adapting according to your environment. Contact Logpoint for tailor-made playbooks and queries.

## 4. Phishing Investigation

<span id="page-36-0"></span>This playbook is able to check in to the domain and disable the service in the specified machine via RDP.

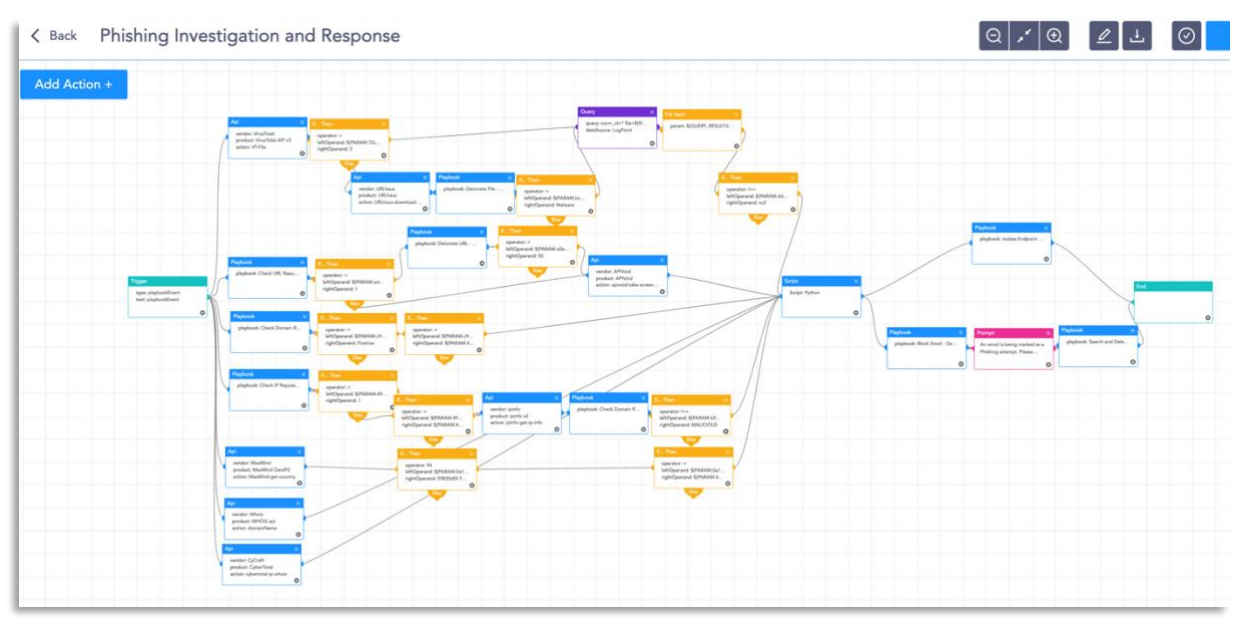

The dependencies for this playbook include:

#### Integrations

3rd Party Virus Total - API MaxMind - MaxMind GeoIP2 WhoIS - API CyberTotal - CyCraft Sub-Playbooks Check URL Reputation Check Domain Reputation Detonate URL - Generic Detonate File - Generic Block Email - Generic Isolate Endpoint - Generic Search and Delete Email

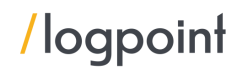

Along with the given playbooks, the organizations detecting potential APT activity in their IT or OT networks should:

- 1. Secure backups. Ensure your backup data is offline and secure. If possible, scan your backup data with an antivirus program to ensure it is free of malware.
- 2. Collect and review relevant logs, data, and artifacts.
- 3. Consider soliciting support from a third-party IT organization to provide subject matter expertise, ensure the actor is eradicated from the network, and avoid residual issues that could enable follow-on exploitation.

Note: The provided playbooks are a generic version and will not work without adapting according to your environment. Contact Logpoint for tailor-made playbooks and queries.

# <span id="page-37-0"></span>Security Best Practices

- Use the included indicators of compromise to investigate whether they exist in your environment and assess for potential intrusion.
- Use Endpoint Detection (EDR) tools with proper restrictive policies to avoid leakage of data and MBR/VBR modifications.
- Review all authentication activity for remote access infrastructure, with a particular focus on accounts configured with single-factor authentication, to confirm the authenticity and investigate any anomalous activity.
- **•** Create active monitoring and incident response plans by using tools like Logpoint SIEM and SOAR.
- Enable multi-factor authentication (MFA) to mitigate potentially compromised credentials and ensure that MFA is enforced for all remote connectivity. Use password-less authenticator tools for an extra level of security.
- **■** Make sure all the systems are actively patched and signatures are up to date for all endpoints, security products, and software products.

# <span id="page-37-1"></span>Conclusion

It's remarkable in its own way that a variation of QBot has existed for over a decade and still continues to baffle cyber defense teams. At Logpoint we are trying to leave our contribution to make sure QBot, its variants or any other cyber threats can be caught in time before they manage to create a havoc.

Please adjust your tuning accordingly.

Good luck with your search!

# <span id="page-38-0"></span>Appendix:

# <span id="page-38-1"></span>MITRE ATT&CK techniques

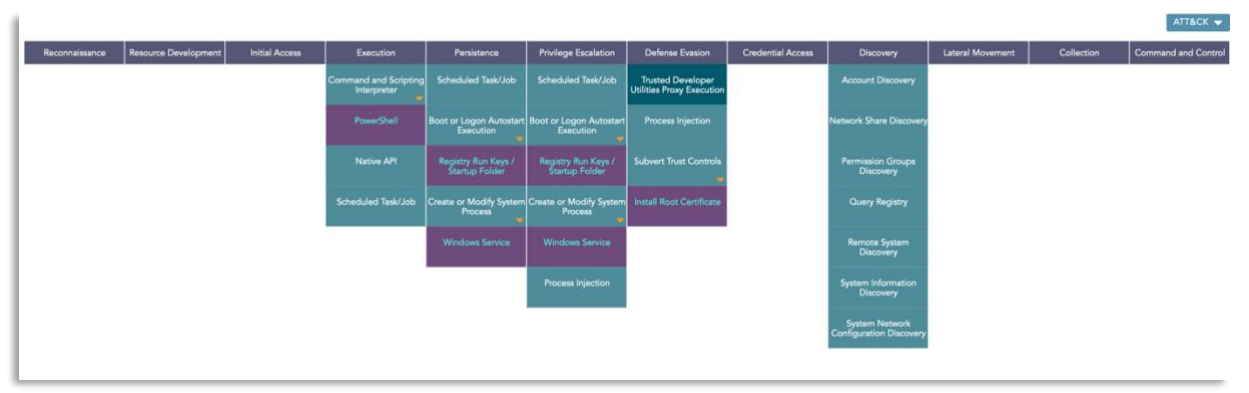

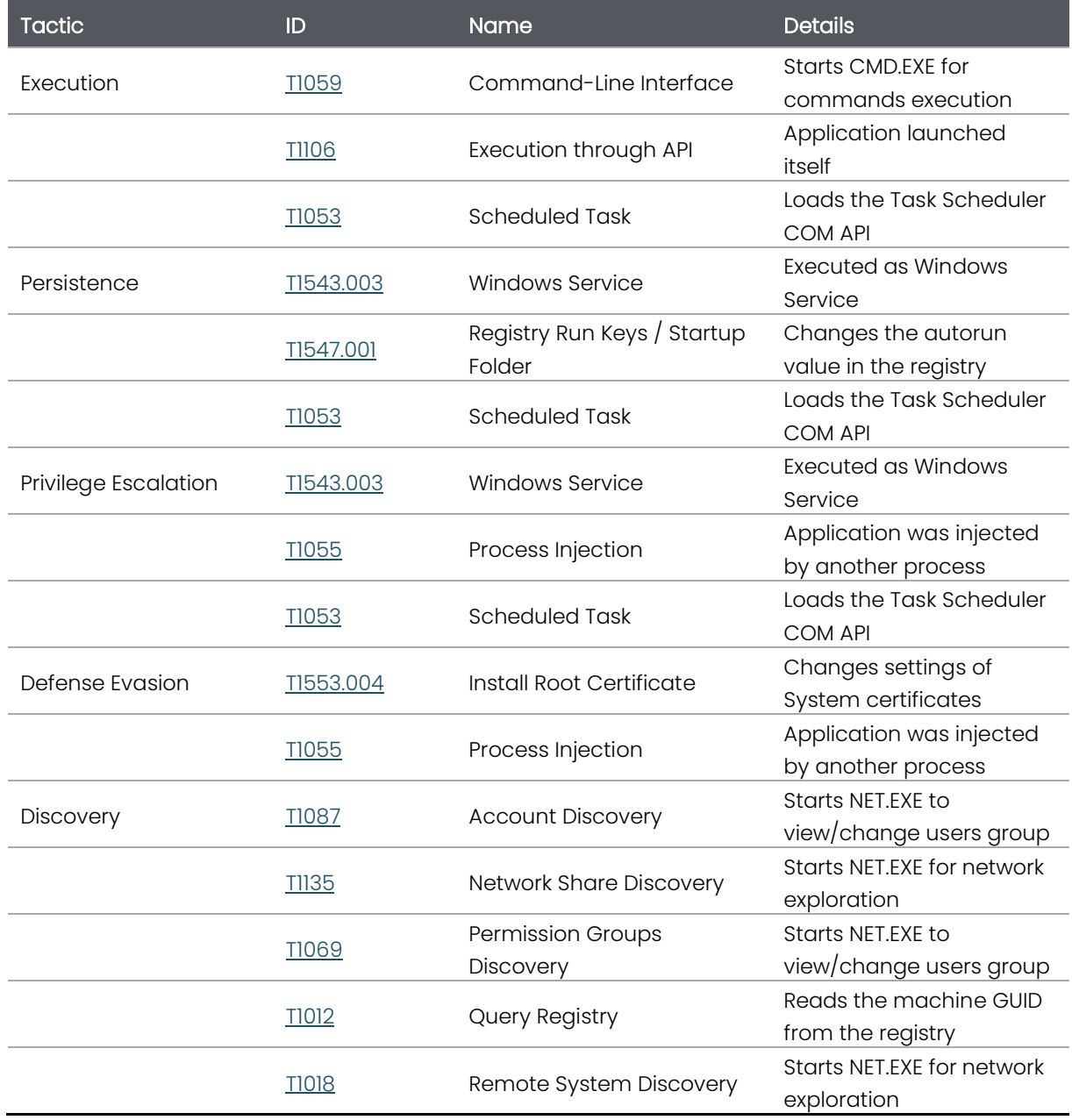

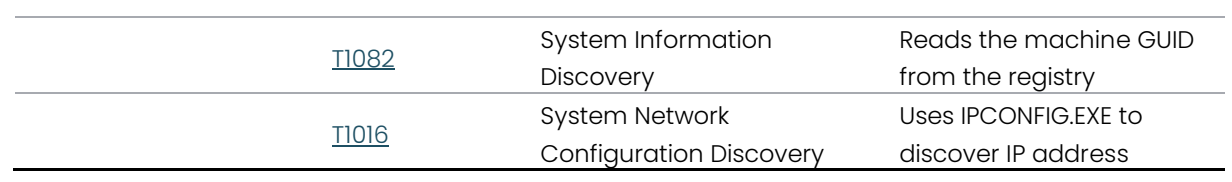